# **МІНІСТЕРСТВО ОСВІТИ ТА НАУКИУКРАЇНИ НАЦІОНАЛЬНА МЕТАЛУРГІЙНА АКАДЕМІЯ УКРАЇНИ**

**Методичні вказівки до виконання самостійних робіт з дисципліни "ІT-технології та програмування" Pозділ "Комп'ютерні технології обробки даних в Excel" для студентів напряму підготовки металургія 6.050401.** 

> Затверджено на засіданні кафедри Протокол №4 від 12 лютого 2018

### **Дніпро НМетАУ 2018**

Методичні вказівки до вивчення розділу "Комп'ютерні технології обробки даних в Excel" з дисципліни "ІT-технології та програмування" для студентів напряму підготовки Металургія 6.050401. / укладачі Соболенко А.В., Павленко Г.А.- Дніпро:НМетАУ, 2018.- 38с.

#### ВСТУП

Використання комп'ютерної техніки і застосування економікоматематичних методів в аналізі соціально-економічних явищ стало великим поштовхом у розвитку статистичної науки. Стандартні статистичні методи обробки даних увійшли до складу таких електронних таблиць як *LOTUS, EXCEL* та ін.; у математичні пакети загального призначення *MATHCAD, MATHLAB* та ін.; спеціалізовані пакети *STATISTICA, STATGRAPHICA, ОЛІМП* та ін.

В даний час у ділових колах найбільше поширення одержав табличний процесор *Microsoft EXCEL*. Електронні таблиці *EXCEL* мають визначений набір інструментів, цілком достатніх для проведення досить повного і якісного статистичного аналізу даних.

Метою даного лабораторного практикуму є вивчення можливостей і придбання практичних навичок роботи з використанням табличного процесора *EXCEL* для виконання статистичного аналізу даних.

Студентам пропонується виконати 7 лабораторних робіт, що охоплюють широкий спектр інструментів надбудови «Пакет аналізу», а також використання великої кількості статистичних функцій і графічних можливостей *Microsoft EXCEL* для виконання розрахунків і подання результатів при проведенні статистичної обробки даних.

Кожна лабораторна робота містить перелік завдань, а також коротку інструкцію про порядок їхнього виконання і прикладами по статистичній обробці результатів спостережень.

Передбачається, що до моменту виконання лабораторних робіт, студентом вже освоєні основні поняття *Microsoft EXCEL*, його меню і кнопки команд, а також робота з функціями, створення, редагування і копіювання формул.

5

## **Загальні відомості про надбудову «Пакет аналізу» і статистичні функції Microsoft EXCEL**

## 1. 1 Установка надбудови «Пакет аналізу»

При створенні нової чи відкритті існуючої книги Microsoft Excel з'явиться вікно активного робочого листа. Відкрийте меню *Сервис*, виберіть команду *Анализ данных* і, клацнувши мишею по даній команді, ви попадаєте у вікно надбудови *Анализ данных …*

Якщо в меню *Сервис* відсутня команда *Анализ данных* необхідно в тім же меню виконати команду *Надстройки…*(рис.1).

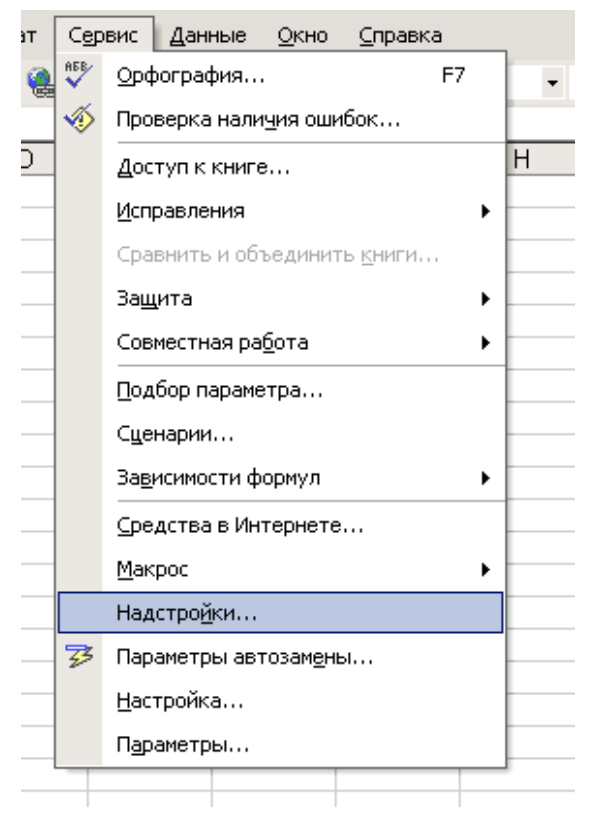

*Рис.1*

Розкриється вікно зі списком доступних надбудов (рис.2).

Потрібно поставити «галочку» біля рядка *Пакет анализа* і клацнути по кнопці *ОК*. Після цього в меню *Сервис* з'явиться команда *Анализ данных* …(рис.3).

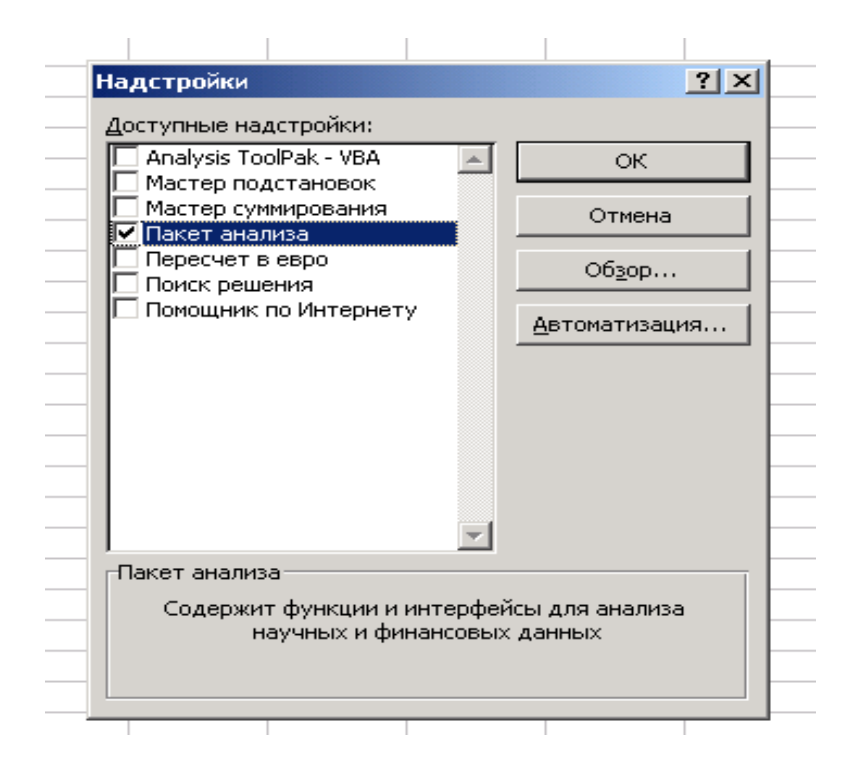

Рис. 2

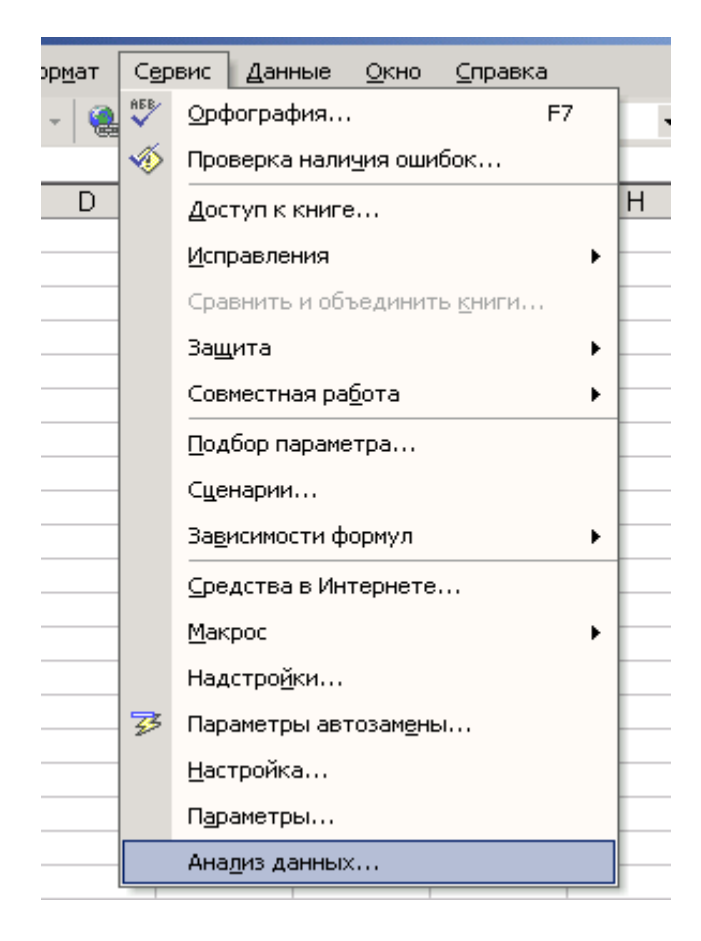

Рис. 3

### 1.2 Технологія роботи в режимі «Аналіз даних»

При виконанні команди меню *Сервис* пункт *Анализ данных…*з'являється вікно з однойменною назвою (рис.4).

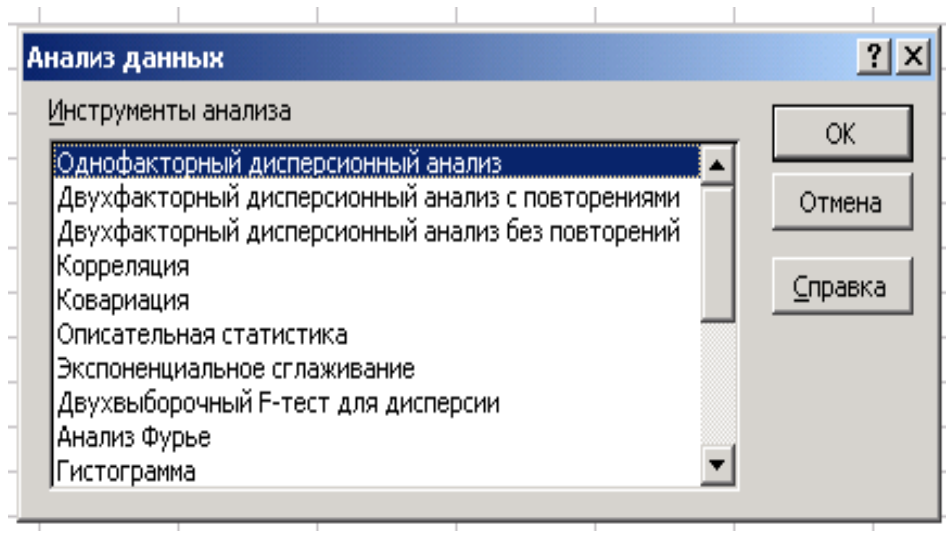

*Рис. 4*

Головним елементом вікна є область *Інструменты анализа.* У цій області представлений список реалізованих у Microsoft Excel

методів статистичної обробки даних:

-«Однофакторний дисперсійний аналіз»;

-«Двофакторний дисперсійний аналіз»;

-«Кореляція»;

-«Ковариація»;

-«Регресія»;

-«Описова статистика»;

-«Гістограма»;

-«Вибірка»;

-«Генерація випадкових чисел»;

-«Ковзне середнє»;

-«Експонентне згладжування» та ін.

Кожний з названих методів реалізований у вигляді окремого режиму роботи. Для активації обраного режиму необхідно виділити відповідний метод і клацнути по кнопці *ОК.*

Діалогове вікно кожного режиму містить у собі елементи керування, за допомогою яких задаються наступні параметри:

- 1. Поле *Входной интервал*  уводиться посилання на клітинки, що містять аналізовані дані.
- 2. Прапорець *Метки* установлюється в активний стан, якщо рядок чи стовпець вхідного діапазону містить заголовки.
- 3. Перемикач *Группировка* встановлюється в положення *По строкам \ По столбцам* у залежності від розташування аналізованих даних.
- 4. Перемикач *Выходной интервал –* активізується поле, у яке необхідно ввести посилання на ліву верхню клітинку вихідного діапазону.

Ви можете получити справку *EXEL* в будь який час, коли вона вам знадобиться при роботі з програмою. Для цього потрібно скористатися клавішею F1 (з'являється вікно спраки Excel Help. Ви також можете отримати контекстно-залежну справку Exel, якщо скористуєтесь комбінацією клавіш Shift+F1.

#### **2. Види помилок при створенні формул**

**Формула, записана в клітинці, може містити одну чи кілька функцій, зв'язаних між собою арифметичними операціями, або вкладених друг у друга. Якщо при завданні формули були допущені помилки, результатом її обчислення буде значення помилки. У залежності від виду помилки в клітинці записуються різні значення. Нижче приведений список значень помилок з поясненням причин їхнього виникнення (табл. 1). Крім того, треба слідкувати, щоб усі скобки були парні, були введені усі необхідні аргументи та не було зайвих аргументів. У функцію можно вложити не більш ніж сім функцій.**

### **Таблиця 1**

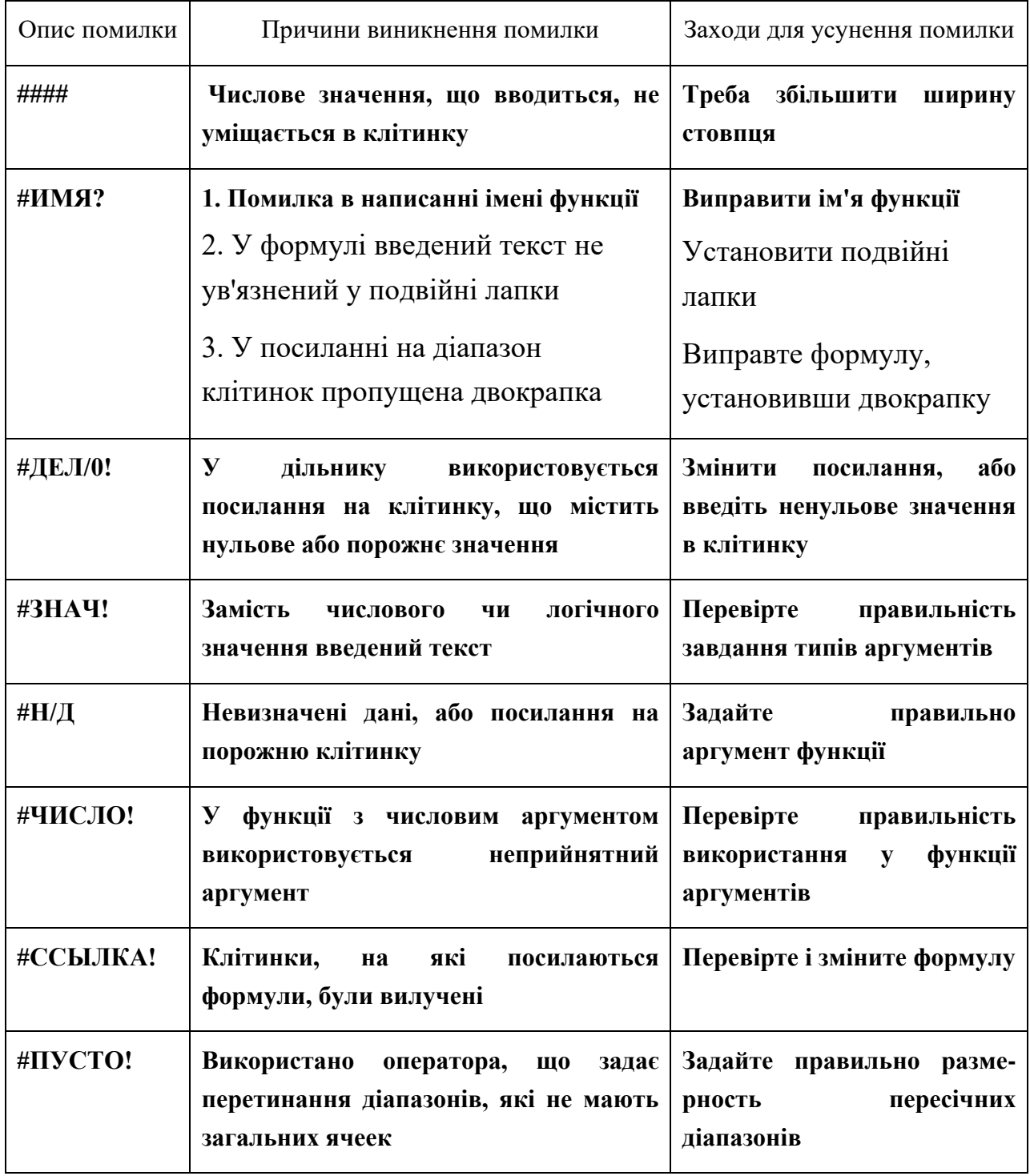

#### **Варіаційний ряд, статистичній ряд та його графічне зображення**

Значення випадкової величини, які ми спостерігаємо будемо називати вибірковими і обозначати *х1*, *х2*,…, *хn*. Впорядкований за збільшенням ряд вибіркових значень називається варіаційним рядом При великій кількості спостережень, варіаційний ряд групується.

Якщо спостерігаєма величина *Х* дискретна, то *хі* -можливі значення дискретної випадкової величини, а *mi* – кількість спостережень значення *хі*. У результаті угрупування отримаємо варіаційний ряд:

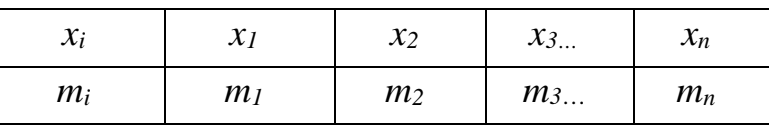

При цьому значення *xi***…***xn* розташовані за збільшенням.

Статистичний ряд подається у вигляді таблиці угрупованого варіаційного ряду з додатковою строкою, в яку розміщюють частості дискретної випадкової величини:

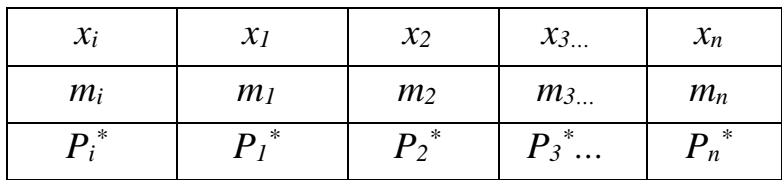

Частості  $P_i^*$  обчислюються за формулою:  $P_i^* = \frac{m_i}{n}$  $P_i^* = \frac{m_i}{r},$ 

де *n* об'єм вибірки  $n = \sum m_i$ 

Якщо випадкова величина *Х*, яку ми спостерігаємо безперервна, то діапазон спостерігаємих значень поділяють на інтервали і знаходять кількість значень належних до кожного інтервалу.

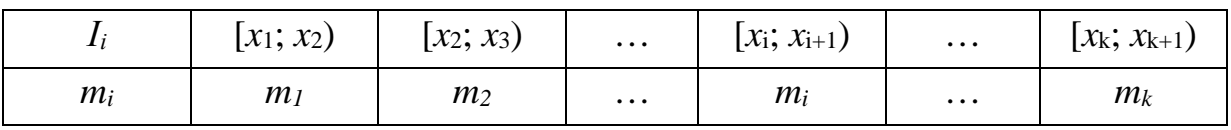

Довжину інтервалу ∆*х* і кількість інтервалів *k* знаходять за допомогою формули Стерджеса:

$$
k = [1 + 3.31 \text{g } n], \quad \Delta x = \frac{x_{\text{max}} - x_{\text{min}}}{k},
$$

де *хтах*., *хтіп* відповідно максимальне і мінімальне значення вибіркової величини. Ліва границя першого інтервалу  $x_1 = x_{min} - \Delta x/2$ . Далі визначимо  $x_{i+1} = x_i + \Delta x$ .

Для дискретної випадкової величини статистичний ряд графічно оформлюється у вигляді полігона. Полігон дискретної випадкової величини це ламана лінія, яка з'єднює точки, абсциси котрих мають значення статистичного ряду  $x_i$ , а ординати дорівнюють або пропорційні частості  $p_i^\ast$ .

Полігон безперервної випадкової величини це ламана лінія, яка з'єднює точки, абсциси яких – середини *і*-го інтервалу, а ординати дорівнюють або пропорційні частості  $p_i^*$ .

Гістограму безперервної випадкової величини одержимо,. якщо на кожному інтервалі зведемо прямокутник, висота якого дорівнює або пропорційна значенню відносної щільності експериментальних точок в цьому

інтервалі *x pi* ∆ \* .

**Завдання 1**. За заданими дискретними вибірковими даними збудувати статистичний ряд, оформити його графічно у вигляді полігону.

**Приклад 1.1.** Результати вибіркового контролю якості продукції за 24 робочих дня місяця становлять:

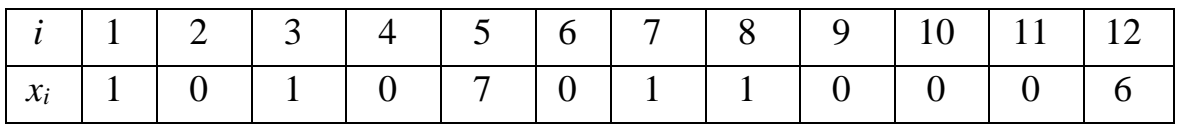

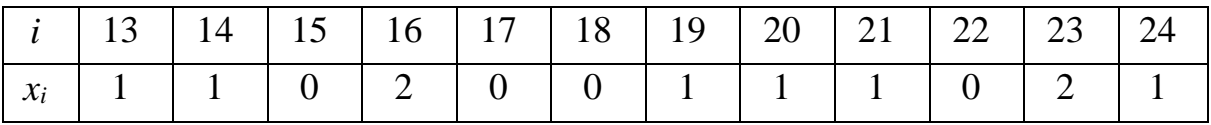

Вигляд таблиці Excel для вирішення цієї задачі на рис. 5, необхідні формули наведені нижче.

*Увага.* У наведених формулах адреси треба скоригувати відповідно до своїх даних.

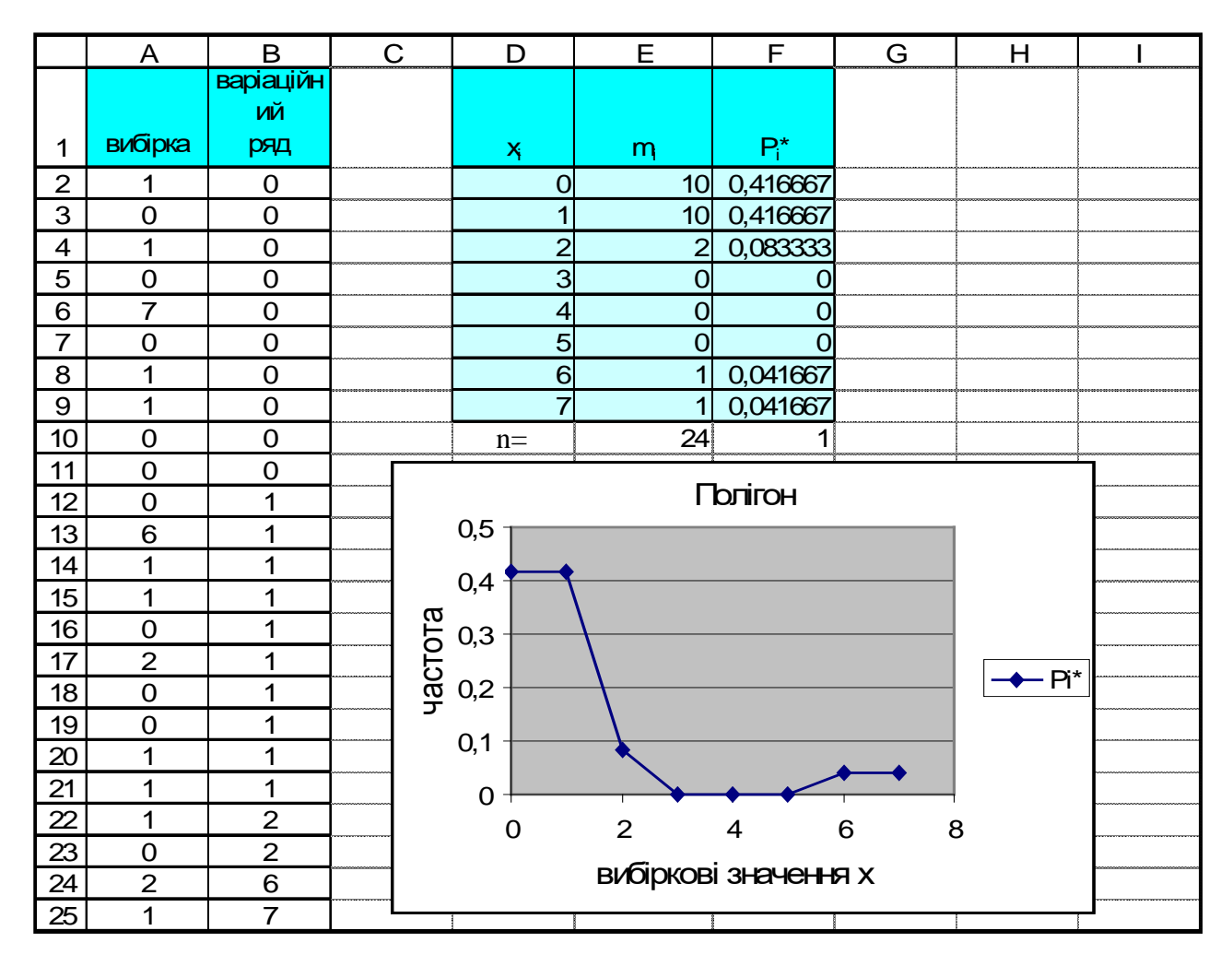

Рис. 5

В стовбець А заносимо вхідні дані. Для цього в клітинку А1 запишемо "вибірка" (лапки в клітинку не пишуться). В діапазон А2:А25 внесемо вибіркові (вхідні) значення. В клітинку В1 запишемо "варіаційний ряд", а в діапзон В2:В25 скопіюємо дані з діапазону А2:А25 і відсортуємо їх за збільшенням за допомогою команди:

#### *Данные → Сортировка.*

В стовбцях D, E, F побудуємо варіаційний ряд. В клітинку D1 запишемо " $x_i$ ", в клітинку E1 – " $m_i$ ", в клітинку F1 – " $P_i$ <sup>\*</sup>". В діапазон D2:D9 запишемо значення дискретного ряду від 0 (мінімум) до 7 (максимум), а в діапазоні E2:E9 розміщуємо формулу, за допомогою якої підрахуємо кількість повторювань значень вибіркової величини: "=СЧЁТЕСЛИ(A\$2:A\$25;СЦЕПИТЬ ("=";ТЕКСТ(D2;"Основной")))".

В клітинку D10 запишемо "n=", в клітинку E10 - формулу "=СУММ(E2:E9)", в клітинку F2 – "=E2/\$E\$10" і скопіюємо цю формулу на діапазон F2:F9, в клітинку F10 - формулу "=СУММ(F2:F9)".

Графічне зображення дискретного варіаційного ряду (полігон) получимо виконавши команди:

### *Вставка → Диаграмма → График→ Точечная.*

Дані для полігону знаходяться у несуміжних діапазонах D1:D9 та F1:F9. (Несуміжні діапазони задаються при нажатій клавіші Ctrl.)

**Завдання 2**. За заданими вибірковими безперервними даними збудувати статистичний ряд, оформити його графічно.

**Приклад 1.2.** Проводились виміри діаметру деталі. Получені такі результати: 6,75; 6,77; 6,77; 6,73; 6,76 ;6,69; 6,81 ;6,80; 6,72; 6,75; 6,78; 6,82; 6,74; 6,76; 6,89; 6,70; 6,71; 6,76; 6,75; 6,78.

Вигляд таблиці Excel для вирішення цієї задачі на рис. 6, необхідні формули наведені нижче.

*Увага.* У наведених формулах адреси треба скоригувати відповідно до своїх даних.

В стовбець А заносимо вхідні дані. Для цього в клітинку А1 запишемо "вибірка" (лапки в клітинку не пишуться). В діапазон А2:А21 внесемо вибіркові значення. В клітинку В1 запишемо "варіаційний ряд", а в діапзон В2:В21 скопіюємо дані з діапазону А2:А21 і відсортуємо їх за збільшенням за допомогою команди: *Данные → Сортировка.*

В клітини С1, С3, С5 запишемо відповідно "*n*", "*k*", "∆*x*, а в клітини С2, C4, C6 формули для розрахунку цих величин – "=СЧЁТ(A2:A21)",  $"=$ ОКРУГЛВВЕРХ(1+3,32\*LOG10(20);0)", "=(B21-B2)/ОКРУГЛВНИЗ(1+3,32\*  $LOG10(20);0)$ ".

В клітини E1, F1 запишемо відповідно заголовки "*xi*", "*xi*+1 ", в клітину E2 формулу розрахунку для лівої границі першого інтервалу " =B2-\$C\$6/2 ", в клітину Е3 - формулу розрахунку для лівої границі інших інтервалів "=E2+\$C\$6" і скопіюємо її в діапазон Е4:Е7, в клітину F2 - формулу розрахунку для правої границі інтервалів " =E2+\$C\$6" і скопіюємо її в діапазон F3:F7

Частоту влучання у кожний інтервал визначимо як різницю між кількістю вибіркових даних менших за праву границю інтервалу та даних менших за ліву

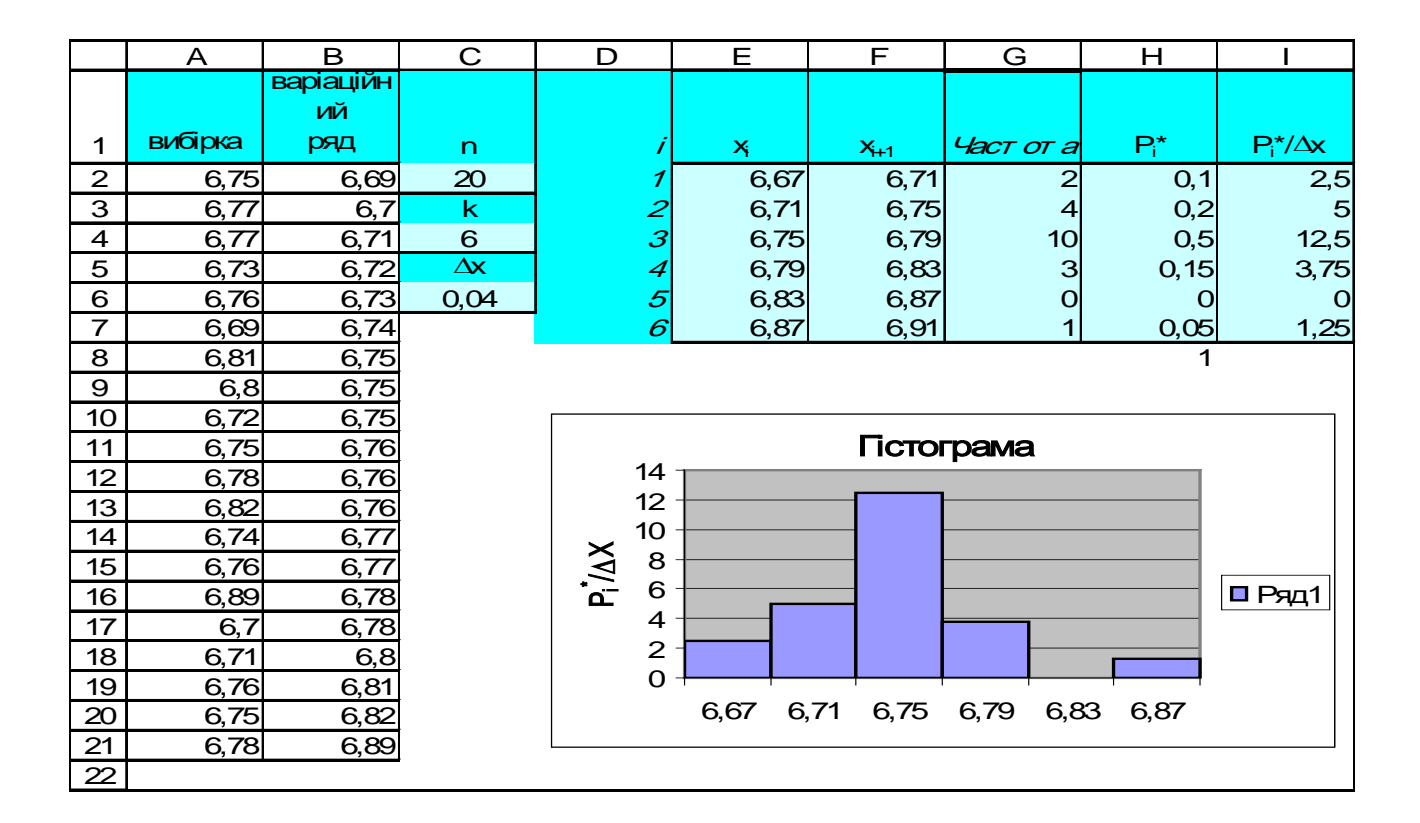

Рис. 6

границю. То в діапазон клітин G2:G7 запишемо формулу "=СЧЁТЕСЛИ (A\$2:A\$21; СЦЕПИТЬ("<";ТЕКСТ(F2; "Основной"))) – СЧЁТЕСЛИ (A\$2:A\$21; СЦЕПИТЬ("<";ТЕКСТ(Е2;"Основной")))".

В клітини Н1 та І1 запишемо заголовок " $P_i^*$ ", " $P_i/\Delta x$ ", в діапазон клітин Н2:Н7 - формулу розрахунку для частості "=G2/\$C\$2", в діапазон клітин I2:I7 формулу "= $H2/\$C\$ 6".

Графічне зображення дискретного варіаційного ряду (гістограму) получимо виконавши команди:

### Вставка → Диаграмма → гистограмма.

Дані для гістограми знаходяться у діапазоні клітин І1:19 (вкладка Диапазон данних), підписи осі х - у діапазоні клітин Е2:Е7 (вкладка Ряд).

Зберегти результати роботи у файлі.

#### Варіанти завдання №1

- 8, 3, 9, 6, 7, 4, 9, 9, 9, 0, 6, 5, 3, 3, 2, 4, 2, 3, 0, 9, 8, 4, 7, 1, 5, 6, 3, 9, 1, 9, 9, 7, 1.  $5, 9, 5, 1, 7, 1, 1, 6;$
- 2. 3, 4, 0, 3, 7, 0, 8, 8, 1, 3, 6, 7, 1, 1, 5, 1, 4, 5, 0, 6, 7, 0, 2, 5, 8, 8, 3, 3, 6, 9, 8, 3, 8, 1, 1, 1, 4, 9, 2, 4;
- 6, 0, 1, 0, 2, 3, 3, 9, 3, 9, 2, 5, 9, 2, 2, 7, 4, 2, 1, 2, 6, 5, 2, 8, 0, 7, 6, 6, 4, 3, 7, 3.  $9, 5, 4, 6, 6, 4, 9, 5;$
- 7, 2, 5, 0, 6, 0, 9, 7, 1, 3, 5, 1, 8, 5, 2, 3, 1, 4, 6, 0, 1, 4, 3, 2, 8, 8, 4, 0, 0, 2, 8, 9,  $\overline{4}$ .  $5, 4, 1, 8, 1, 4, 6, 5;$
- 5. 5, 5, 6, 2, 0, 3, 6, 7, 3, 5, 4, 4, 5, 6, 1, 3, 1, 1, 4, 3, 2, 6, 0, 1, 1, 7, 1, 8, 7, 7, 1, 5, 8, 7, 6, 8, 9, 9, 3, 7;
- 5, 3, 4, 8, 8, 4, 2, 6, 5, 2, 9, 5, 7, 8, 8, 2, 3, 7, 9, 0, 0, 7, 1, 9, 2, 3, 3, 8, 6, 7, 9, 5, 6.  $6, 7, 2, 6, 0, 6, 3, 3;$
- 5, 6, 6, 1, 9, 5, 4, 9, 4, 7, 8, 4, 8, 1, 0, 0, 2, 0, 5, 1, 1, 6, 4, 8, 8, 0, 4, 0, 6, 3, 4, 1, 7. 8, 0, 8, 8, 3, 9, 7, 7;
- 7, 8, 3, 0, 0, 4, 2, 6, 4, 9, 8, 4, 5, 7, 3, 1, 4, 4, 5, 3, 4, 1, 0, 5, 0, 6, 2, 8, 0, 2, 2, 6, 8. 9, 4, 8, 8, 1, 1, 7, 9;
- 9. 4, 9, 3, 5, 8, 7, 1, 6, 0, 7, 5, 6, 5, 8, 7, 3, 0, 1, 0, 9, 7, 8, 2, 3, 2, 7, 3, 3, 5, 6, 2, 2,  $5, 5, 0, 1, 0, 7, 5, 2;$
- 10. 7, 2, 9, 2, 9, 1, 1, 2, 3, 3, 2, 8, 5, 2, 4, 7, 0, 3, 7, 0, 7, 0, 7, 8, 2, 2, 2, 2, 2, 2, 0, 5,  $0, 2, 4, 9, 8, 0, 7, 3;$
- 11. 2, 8, 3, 4, 5, 0, 0, 4, 4, 9, 6, 8, 2, 6, 9, 5, 8, 3, 4, 1, 8, 1, 2, 0, 4, 8, 7, 4, 3, 2, 9, 0,  $6, 9, 2, 1, 1, 7, 8, 6;$
- 12.  $5, 7, 7, 2, 5, 0, 0, 5, 0, 5, 3, 7, 2, 5, 3, 1, 9, 4, 3, 8, 3, 2, 6, 8, 1, 3, 0, 4, 3, 2, 9, 9,$  $1, 1, 1, 1, 7, 1, 2, 1;$
- 13. 6, 3, 4, 4, 0, 0, 8, 0, 5, 3, 2, 2, 8, 0, 0, 2, 9, 2, 9, 3, 5, 1, 6, 1, 2, 6, 4, 5, 7, 5, 0, 4,  $4, 3, 3, 5, 5, 2, 9, 1;$
- 14. 1, 2, 0, 8, 5, 7, 2, 4, 1, 6, 9, 3, 5, 0, 2, 8, 9, 2, 5, 2, 4, 9, 1, 4, 7, 0, 4, 3, 7, 6, 5, 4,  $5, 3, 3, 3, 0, 0, 9;$
- 15. 6. 0. 8, 6, 3, 3, 2, 4, 29, 7, 5, 1, 7, 1, 7, 4, 6, 3, 8, 2, 9, 8, 4, 2, 4, 2, 0, 0, 5, 1, 9, 3, 2, 8, 5, 3, 3, 9, 7,

#### Варіанти завдання №2

- 1. 2.4; 2.6; 2.7; 2.5; 2.5; 2.8; 2.8; 2.8; 2.5; 2.6; 2.6; 2.7; 2.4; 2.4; 2.5; 2.1; 2.6; 2.5; 2.3; 2.2.
- 2. 2.4; 2.7; 2.5; 2.4; 2.6; 2.4; 2.4; 2.4; 2.6; 2.6; 2.5; 2.5; 2.3; 2.5; 2.6; 2.7; 2.3; 2.5; 2.8; 2.6.
- 3. 2.5; 2.6; 2.4; 2.7; 2.6; 2.5; 2.9; 2.4; 2.7; 2.5; 2.7; 2.6; 2.6; 2.8; 2.6; 2.7; 2.4; 2.6; 2.6; 2.6.
- 4. 2.4; 2.8; 2.5; 2.4; 2.4; 2.4; 2.6 2.5; 2.2; 2.6; 2.1; 2.6; 2.4; 2.3; 2.5; 2.6; 2.7; 2.5; 2.6; 2.4.
- 5. 2.7; 2.3; 2.5; 2.4; 2.4; 2.4; 2.2; 2.4; 2.6; 2.5; 2.5; 2.7; 2.3; 2.7; 2.5; 2.4; 2.5; 2.4; 2.4; 2.3.
- 6. 2.7; 2.6; 2.4; 2.5; 2.5; 2.4; 2.4; 2.5; 2.5; 2.5; 2.6; 2.5; 2.5; 2.5; 2.7; 2.4; 2.8; 2.5; 2.4; 2.3.
- 7. 2.2; 2.5; 2.6; 2.5; 2.4; 2.4; 2.4; 2.2; 2.5; 2.5; 2.5; 2.7; 2.2; 2.4; 2.5; 2.2; 2.5; 2.4; 2.4; 2.5.
- 8. 2.2; 2.3; 2.4; 2.4; 2.4; 2.5; 2.4; 2.5; 2.6; 2.5; 2.4; 2.6; 2.6; 2.6; 2.4; 2.5; 2.5; 2.4; 2.5; 2.5.
- 9. 2.6; 2.5; 2.6; 2.6; 2.5; 2.5; 2.3; 2.5; 2.5; 2.6; 2.5; 2.5; 2.1; 2.4; 2.4; 2.5; 2.4; 2.6; 2.5; 2.4.
- 10. 2.4; 2.4; 2.5; 2.3; 2.2; 2.2; 2.2; 2.4; 2.4; 2.6; 2.7; 2.3; 2.5; 2.5; 2.6; 2.3; 2.5; 2.6; 2.4; 2.6.
- 11. 2.4; 2.4; 2.5; 2.4; 2.7; 2.7; 2.2; 2.2; 2.6; 2.4; 2.6; 2.7; 2.6; 2.8; 2.3; 2.6; 2.5; 2.3; 2.5; 2.4.
- 12. 2.7; 2.5; 2.4; 2.5; 2.5; 2.4; 2.6; 2.4; 2.6; 2.5; 2.5; 2.4; 2.7; 2.4; 2.4; 2.5; 2.5; 2.4; 2.6; 2.3.
- 13. 2.8; 2.4; 2.5; 2.4; 2.4; 2.4; 2.4; 2.5; 2.5; 2.2; 2.5; 2.4; 2.4; 2.5; 2.4; 2.5; 2.2; 2.5; 2.5; 2.4.
- 14. 2.6; 2.6; 2.7; 2.2; 2.6; 2.5; 2.5; 2.6; 2.5; 2.4; 2.6; 2.6; 2.5; 2.6; 2.5; 2.5; 2.3; 2.8; 2.6; 2.6.
- 15. 2.7; 2.5; 2.7; 2.1; 2.5; 2.6; 2.5; 2.4; 2.5; 2.7; 2.4; 2.5; 2.6; 2.6; 2.7; 2.5; 2.7; 2.6;  $2.5: 2.3.$

Лабораторна робота №2

#### Емпірична функція розподілу

Емпіричною функцією розподілу називають функцію  $F^*(x)$ , яка дорівнює для кожного значення х частості події  $X \lt x$  у даній виборці:

$$
F^*(x) = P^*(X\leq x) = \frac{m^*}{n},
$$

де  $m^*$  - кількість вибіркових значень, менших за  $x \vee x$  даній виборці.

При великих *n* функція розподілу вибірки  $F^*(x)$  наближається до функції розподілу генеральної сукупності  $F(x)$ .

Таким чином, емпіричну функцію розподілу вибірки можна вважати статистичним аналогом функції розподілу генеральної сукупності.

Приклад 2.1. Знайти емпіричну функцію розподілу вибірки, яка є дискретним варіаційним рядом для умов прикладу 1.1.

$$
F^*(0) = P^*(X<0) = \frac{0}{24}, F^*(1) = P^*(X<1) = \frac{10}{24}, F^*(2) = P^*(X<2) = \frac{20}{24},
$$
  

$$
F^*(4) = P^*(X<4) = \frac{22}{24}, F^*(5) = P^*(X<5) = \frac{22}{24}, F^*(6) = P^*(X<6) = \frac{22}{24},
$$
  

$$
F^*(7) = P^*(X<7) = \frac{23}{24}, F^*(8) = P^*(X<8) = \frac{24}{24}.
$$

Вигляд таблиці Excel для вирішення цієї задачі на рис. 7, необхідні формули навелені нижче.

Загрузимо файл, який ми отримали в результаті виконання лабораторної роботи №1.

В клітину G1 запишемо " $F_i^*$ ", а в діапазон G2:G10 запишемо формулу для розрахунку значення функції розподілу  $F^*(x_i)$  "=СЧЁТЕСЛИ(А\$2:A\$25; СЦЕПИТЬ("<"; TEKCT(D2;0))) /E\$10".

Графік функції розподілу  $F^*(x)$  получимо клацнувши на панелі інструментів кнопку майстер діаграм, указав тип гістограма і адресу за якою знаходяться дані(G2:G10).

Для інтервального варіаційного ряду статистичну функції розподілу *F*\* (*x*) безперервної випадкової величини *Х* будують за значеннями, які функція набуває на кінцях *i*-го інтервалу.

$$
F^*(x_l) = 0;
$$
  
\n
$$
F^*(x_2) = P_l^*;
$$
  
\n
$$
F^*(x_3) = P_l^* + P_2^*;
$$
  
\n
$$
F^*(x_4) = P_l^* + P_2^* + P_3^*;...
$$
  
\n
$$
F^*(x_l) = \sum_{k=1}^{i-1} P_k.
$$

**Приклад 2.2**. Знайти емпіричну функцію розподілу вибірки, яка є інтервальним варіаційним рядом для умов прикладу 1.2.

$$
F^*(6,67) = 0; \quad F^*(6,71) = 0,1; \quad F^*(6,75) = 0,1+0,3=0,3;
$$
  

$$
F^*(6,79) = 0,3+0,5=0,8; \quad F^*(6,88) = 0,8+0,15=0,95;
$$
  

$$
F^*(6,87) = 0,95+0=0,95; \quad F^*(6,91) = 0,95+0,05=1.
$$

Вигляд таблиці Excel для вирішення цієї задачі на рис. 8, необхідні формули наведені нижче.

Загрузимо файл, який ми отримали в результаті виконання лабораторної роботи №1.

В клітину I1 запишемо "*Fi* \* ", в клітину J2 значення функції розподілу  $F^*(x_1)$ , що дорівнює нулю, а в діапазон J3:J10 запишемо формулу для розрахунку значення функції розподілу *F*\* (*xі*) " =I2+H2".

Графік функції розподілу *F*\* (*x*) получимо клацнувши на панелі інструментів кнопку *майстер діаграм*, указав тип *точечная* і адресу за якою знаходяться дані (це несуміжні діапазони Е1:Е8; I1:I8).

**Завдання.**. Получити емпіричну функцію розподілу вибірки для дискретного та інтервального рядів

*Увага.* У наведених в прикладах формулах адреси треба скоригувати відповідно до своїх даних.

19

|                 | A              | B              | C |     | D  |                         | Е |                | F                           |   | G        |   | н |                    |  |
|-----------------|----------------|----------------|---|-----|----|-------------------------|---|----------------|-----------------------------|---|----------|---|---|--------------------|--|
|                 |                | варіаційн      |   |     |    |                         |   |                |                             |   |          |   |   |                    |  |
|                 |                | ий             |   |     |    |                         |   |                |                             |   |          |   |   |                    |  |
| 1               | вибрка         | pяд            |   |     | ×, |                         | m |                | $P_i^*$                     |   | $F_i^*$  |   |   |                    |  |
| 2               | 1              | O              |   |     |    | $\mathbf O$             |   | 10             | 0,416667                    |   |          | O |   |                    |  |
| 3               | $\mathbf 0$    | $\Omega$       |   |     |    | 1                       |   | 10             | 0,416667                    |   | 0,416667 |   |   |                    |  |
| 4               | 1              | $\Omega$       |   |     |    | $\overline{a}$          |   | $\overline{2}$ | 0,083333                    |   | 0,833333 |   |   |                    |  |
| 5               | $\mathbf O$    | $\mathbf O$    |   |     |    | $\overline{3}$          |   | $\mathbf O$    | O                           |   | 0,916667 |   |   |                    |  |
| $\overline{6}$  | $\overline{7}$ | $\mathbf O$    |   |     |    | $\overline{\mathbf{4}}$ |   | $\overline{O}$ | $\Omega$                    |   | 0,916667 |   |   |                    |  |
| $\overline{7}$  | $\mathbf 0$    | $\mathbf 0$    |   |     |    | 5                       |   | $\Omega$       | $\Omega$                    |   | 0,916667 |   |   |                    |  |
| 8               | 1              | $\Omega$       |   |     |    | 6                       |   | 1              | 0,041667                    |   | 0,916667 |   |   |                    |  |
| $\mathbf 9$     | 1              | $\Omega$       |   |     |    | 7                       |   | 1              | 0,041667                    |   | 0,958333 |   |   |                    |  |
| 10              | $\Omega$       | $\Omega$       |   |     |    | 8                       |   | 24             | 1                           |   |          |   |   |                    |  |
| 11              | $\mathbf 0$    | $\Omega$       |   |     |    |                         |   |                |                             |   |          |   |   |                    |  |
| 12              | $\mathbf O$    | 1              |   |     |    |                         |   |                |                             |   |          |   |   |                    |  |
| 13              | 6              | 1              |   |     |    |                         |   |                | емпірична функція розподілу |   |          |   |   |                    |  |
| 14              | 1              | 1              |   |     |    |                         |   |                | дискретного ряду            |   |          |   |   |                    |  |
| $\overline{15}$ | 1              | 1              |   | 1   |    |                         |   |                |                             |   |          |   |   |                    |  |
| 16              | $\Omega$       | 1              |   |     |    |                         |   |                |                             |   |          |   |   |                    |  |
| 17              | $\mathbf{Z}$   | 1              |   | 0,8 |    |                         |   |                |                             |   |          |   |   |                    |  |
| 18              | $\mathbf O$    | 1              |   | 0,6 |    |                         |   |                |                             |   |          |   |   |                    |  |
| 19              | $\Omega$       | 1              |   |     |    |                         |   |                |                             |   |          |   |   | <mark>"</mark> Fi* |  |
| 20              | 1              | 1              |   | 0,4 |    |                         |   |                |                             |   |          |   |   |                    |  |
| 21              | 1              | 1              |   |     |    |                         |   |                |                             |   |          |   |   |                    |  |
| 22              | 1              | $\mathbf{Z}$   |   | 0,2 |    |                         |   |                |                             |   |          |   |   |                    |  |
| 23              | $\mathbf 0$    | $\overline{2}$ |   | 0   |    |                         |   |                |                             |   |          |   |   |                    |  |
| 24              | $\overline{c}$ | 6              |   |     | 1  | $\mathbf{Z}$            | 3 | 4              | 5                           | 6 | 7        | 8 | 9 |                    |  |
| 25              | 1              | $\overline{7}$ |   |     |    |                         |   |                |                             |   |          |   |   |                    |  |

Рис. 7

|                | A       | B                      | C           | D          | Е        | F                           | G                  | H       |          |
|----------------|---------|------------------------|-------------|------------|----------|-----------------------------|--------------------|---------|----------|
| 1              | вибірка | варіацій<br>НИЙ<br>pяд | n           |            | ×.       | $X_{+1}$                    | <b>Yact of a</b>   | $P_i^*$ | $F_i^*$  |
| $\overline{2}$ | 6,75    | 6,69                   | 20          |            | 6,67     | 6,71                        | $\overline{c}$     | O, 1    | $\Omega$ |
| 3              | 6,77    | 6,7                    | $\mathsf k$ | 2          | 6,71     | 6,75                        | 4                  | 0,2     | 0,1      |
| 4              | 6,77    | 6,71                   | 6           | 3          | 6,75     | 6,79                        | 10                 | 0,5     | 0,3      |
| 5              | 6,73    | 6,72                   | $\Delta x$  | 4          | 6,79     | 6,83                        | 3                  | 0, 15   | 0,8      |
| 6              | 6,76    | 6,73                   | 0,04        | 5          | 6,83     | 6,87                        | $\mathbf 0$        | O       | 0,95     |
| $\overline{7}$ | 6,69    | 6,74                   |             | $\epsilon$ | 6,87     | 6,91                        | 1                  | 0,05    | 0,95     |
| 8              | 6,81    | 6,75                   |             |            | 6,91     |                             | 20                 |         |          |
| 9              | 6,8     | 6,75                   |             |            |          |                             |                    |         |          |
| 10             | 6,72    | 6,75                   |             |            |          |                             |                    |         |          |
| 11             | 6,75    | 6,76                   |             |            |          | Емпірична функція розподілу | інтервального ряду |         |          |
| 12             | 6,78    | 6,76                   |             |            | 1        |                             |                    |         |          |
| 13             | 6,82    | 6,76                   |             |            | 0,8      |                             |                    |         |          |
| 14             | 6,74    | 6,77                   |             |            |          |                             |                    |         |          |
| 15             | 6,76    | 6,77                   |             |            | 0,6      |                             |                    |         | - Fi*    |
| 16             | 6,89    | 6,78                   |             |            | 0,4      |                             |                    |         |          |
| 17             | 6,7     | 6,78                   |             |            |          |                             |                    |         |          |
| 18             | 6,71    | 6,8                    |             |            | 0,2      |                             |                    |         |          |
| 19             | 6,76    | 6,81                   |             |            | $\Omega$ |                             |                    |         |          |
| 20             | 6,75    | 6,82                   |             |            | 6,6      | 6,7                         | 6,8<br>6,9         | 7       |          |
| 21             | 6,78    | 6,89                   |             |            |          |                             |                    |         |          |

Рис. 8

Лабораторна робота №3

### **Точкові оцінки числових характеристик та параметрів розподілу випадкової величини**

Вибіркові характеристики будемо називати оцінками відповідних характеристик генеральної сукупності. Точковою називають оцінку яка відповідає одному числу.

Загальними характеристиками випадкової величини є статистичні моменти. Найважливіші з них перший початковий (математичне очікування  $m<sub>x</sub>$ ) та другий центральний (дисперсія  $D<sub>x</sub>$ ) моменти.

Коли вибірка значень випадкової величини *Х* представлена дискретним варіаційним рядом

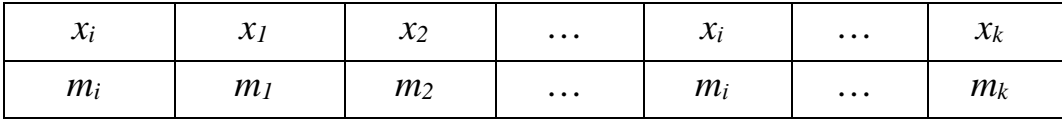

або интервальним варіаційним рядом,

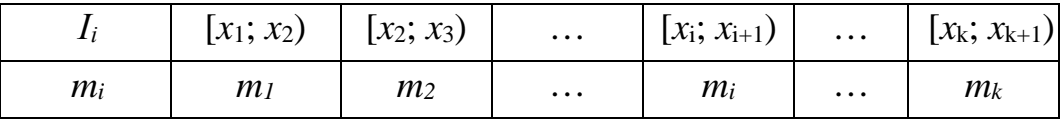

то в першу чергу визначається об'єм вибірки

$$
n=\sum_{i=1}^k m_i.
$$

Незміщені оцінки математичного очікування та дисперсії випадкової величини можна визначити за формулами:

$$
\widetilde{m}_x = \sum_{i=1}^n \frac{x_i}{n},
$$

$$
\widetilde{D}_x = \sum_{i=1}^n \frac{(x_i - \overline{x})^2}{n - 1},
$$

для інтервального варіаційного ряду:

$$
\widetilde{m}_x = \sum_{i=1}^k \frac{m_i \overline{x}_i}{n},
$$

$$
\widetilde{D}_x = \sum_{i=1}^k \frac{m_i (x_i - \overline{x})^2}{n - 1},
$$

де  $\bar{x}_i = \frac{x_{i+1} + x_i}{2} = x_i + \frac{2}{2}$  $\frac{1}{2} + x_i = x_i + \frac{\Delta x}{2}$  $x_{i+1} + x$  $\overline{x}_i = \frac{x_{i+1} - x_i}{2} = x_i$  $\frac{x_{i+1} + x_i}{2} = x_i + \frac{\Delta x}{2}$  - середина *і*-го інтервалу.

**Приклад 3.1**. Знайти точкові оцінки числових характеристик випадкової величини, яка є дискретним рядом для умов прикладу 1.1.

**У разі коли ряд не сгрупований, найпростіший спосіб отримати** 

#### **характаристики усі разом застосувати команду**

*Сервис* <sup>→</sup> *Анализ даннях* <sup>→</sup> *Описательная статистика* …. Указати: вхідний інтервал А3:А22, вихідний інтервал С2.

Кожну з цих характеристик можна одержати окремо, застосувавши відповідні функції, приведені на рис. 9.

Для інтервального варіаційного ряду середнє та дисперсію можна отримати за формулами: " =СУММПРОИЗВ((B2:B7+C2:C7)/2;D2:D7)/D8", "=СУММПРОИЗВ(D2:D7;((B2:B7+C2:C7)/2-G1)^2)" (Рис. 11).

|   | A              | в | С                                         | D                  | Е | F                                                                                                    |  |  |  |  |  |
|---|----------------|---|-------------------------------------------|--------------------|---|----------------------------------------------------------------------------------------------------|--|--|--|--|--|
|   | Точечні оцінки |   |                                           |                    |   |                                                                                                    |  |  |  |  |  |
|   |                |   |                                           |                    |   |                                                                                                    |  |  |  |  |  |
| 2 | вибрка         |   | вибірка                                   |                    |   |                                                                                                    |  |  |  |  |  |
| 3 | 6,75           |   |                                           |                    |   |                                                                                                    |  |  |  |  |  |
| 4 | 6,77           |   | Среднее                                   | 6,762              |   | $=$ CP3HAY(A3:A22)                                                                                                    |  |  |  |  |  |
| 5 | 6,77           |   | Стандартная ошибка                        | 0.010223811216398  |   |                                                                                                    |  |  |  |  |  |
| 6 | 6,73           |   | Медиана                                   | 6,76               |   | =МЕДИАНА(A3:A22)                                                                                                    |  |  |  |  |  |
|   | 6,76           |   | Мода                                      | 6,75               |   | $=$ MOДA(A3:A22)                                                                                                    |  |  |  |  |  |
| 8 | 6,69           |   | Стандартное отклонение 0,0457222737379815 |                    |   | =СТАНДОТКЛОН(АЗ:А22)                                                                                                    |  |  |  |  |  |
| 9 | 6,81           |   | Дисперсия выборки                         | 0,0020905263157709 |   | $=$ $\frac{1}{1}$ $\sqrt{1}$ $\sqrt{1}$ $\sqrt{1}$ $\sqrt{1}$ $\sqrt{1}$ $\sqrt{1}$ $\sqrt{1}$ $\sqrt{1}$ $\sqrt{1}$                                                                                                    |  |  |  |  |  |
|   | 10 6,8         |   | Эксцесс                                   | 2,09378674237219   |   | $=\left( \frac{1}{2} \frac{1}{2}$ |  |  |  |  |  |
|   | 11 6,72        |   | <b>Асимметричность</b>                    | 0,976163767456007  |   |                                                                                                    |  |  |  |  |  |
|   | 12 6,75        |   | <b>Интервал</b>                           | 0,199999999999999  |   | $=$ F14-F13                                                                                                    |  |  |  |  |  |
|   | 13 6,78        |   | <b>МИНИМУМ</b>                            | 6,69               |   | $=M/H(43:422)$                                                                                                    |  |  |  |  |  |
|   | 14 6,82        |   | <b>Максимум</b>                           | 6,89               |   | $=MAKC(43:422)$                                                                                                    |  |  |  |  |  |
|   | 15 6,74        |   | Сумма                                     | 135,24             |   | $=$ CYMM(A3:A22)                                                                                                    |  |  |  |  |  |
|   | 16 6,76        |   | Очет                                      | 20                 |   | $=$ C $\overline{LT}$ (A3:A22)                                                                                                    |  |  |  |  |  |
|   | 17 6,89        |   |                                           |                    |   |                                                                                                    |  |  |  |  |  |
|   | 18 6,7         |   |                                           |                    |   |                                                                                                    |  |  |  |  |  |
|   | 19 6,71        |   |                                           |                    |   |                                                                                                    |  |  |  |  |  |
|   | 20 6,76        |   |                                           |                    |   |                                                                                                    |  |  |  |  |  |
|   | 21 6,75        |   |                                           |                    |   |                                                                                                    |  |  |  |  |  |
|   | 22 6,78        |   |                                           |                    |   |                                                                                                    |  |  |  |  |  |

**Рис. 9**

|   | A | B    |          |                 |         | G                                                                  |
|---|---|------|----------|-----------------|---------|--------------------------------------------------------------------|
|   |   |      | $X_{+1}$ | m               | середне | =CYMMTPO/13B((B2:B7+C2:C7)/2;D2:D7)/D8                             |
|   |   | 6,67 | 6,71     |                 |         | дисперсія = CYMNTPOV13B(D2:D7;((B2:B7+C2:C7)/2-G1) <sup>1</sup> 2) |
| 3 |   | 6,71 | 6,75     | 6               |         |                                                                    |
| 4 |   | 6,75 | 6,79     |                 |         |                                                                    |
| 5 |   | 6,79 | 6,83     |                 |         |                                                                    |
| 6 | 5 | 6,83 | 6, 87    |                 |         |                                                                    |
|   | 6 | 6,87 | 16,91    |                 |         |                                                                    |
| 8 |   |      |          | $=$ CYMM(D2:D7) |         |                                                                    |

**Рис. 10**

#### Лабораторна робота №4

## **Вилучення результатів спостережень, що різко вирізняються**

Маємо вибірку *х1*, *х2*, …, *хп*. Якщо якесь вибіркове значення визиває підозру, чи не є воно грубою помилкою спостережень, то відповідь на це питання дає статистичний критерій ν, величину якого знаходять з виразу

$$
V_{cn} = \frac{\left|x_{max(min)} - \widetilde{m}_x\right|}{\widetilde{\sigma}_x},
$$

де  $\tilde{m}_x$ ,  $\tilde{\sigma}_x$  - незміщені оцінки математичного очікування і середньоквадратичного відхилення.

Задаючи рівень значності α та знаючи об'єм вибірки *n*, з таблиці 2 знаходимо ν*кр*(*n*, α). Якщо нерівність ν*сп* ≤ ν*кр*(*n*, α) порушена, то підозріле значення  $x_{max}$  або  $x_{min}$  вилучається з вибірки. Оцінки  $\widetilde{m}_x$  та  $\widetilde{\sigma}_x$ перераховують за спостереженнями, які залишилися.

**Завдання.** Перевірити при рівні значності α=0,05, чи не є якесь максимальне (мінімальне) значення даної вибірки грубою помилкою спостережень.

**Приклад**. Маємо вибірку 12 спостережень: 3, 7, 9, 4, 11, 9, 6, 10, 5, 17, 7,

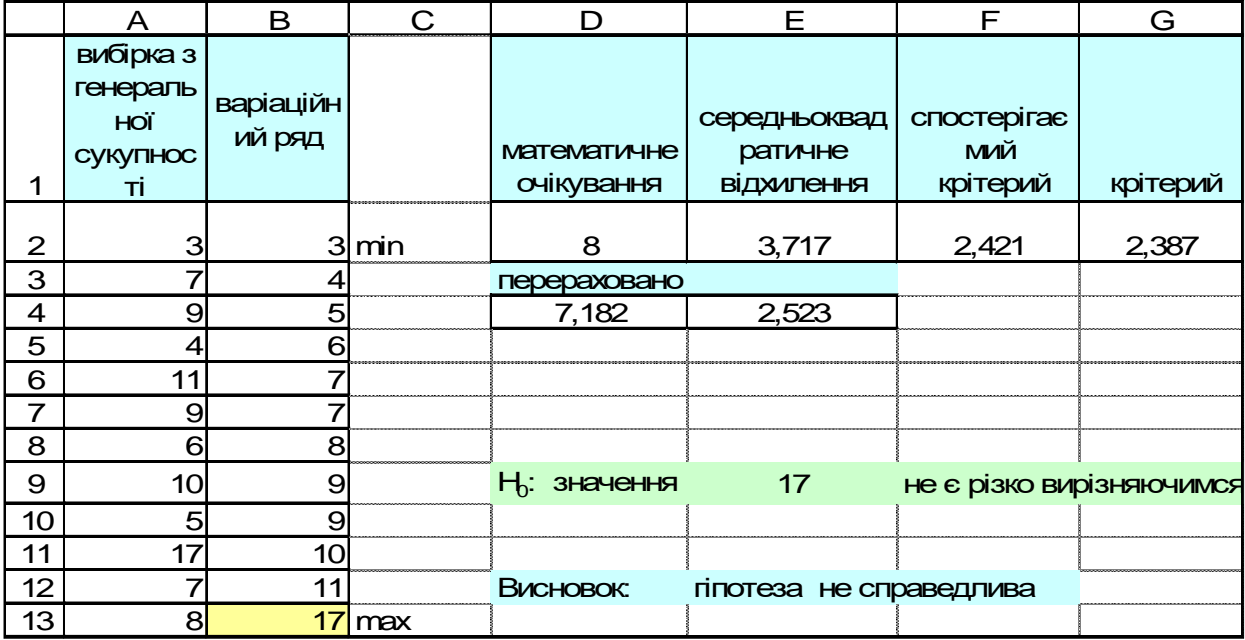

Рис 11

8. Проводимо дослідження згідно з загальною схемою перевірки статистичних гіпотез.

1. Гіпотеза Н0: значення *хmax*= 17 не є різко вирізняючимся.

2. Використовуємо статистичний критерій ν.

3. Знайдемо ν*сп* та зробимо висновки.

Вигляд таблиці Excel для вирішення цієї задачі та необхідні формули наведені нижче ( рис. 11).

До діапазону клітин А2:А13 вводимо дану вибірку. Копіюємо дані до діапазону В2:В13 та робимо сортування за зростанням.

До клітини D2 запишемо формулу "=СРЗНАЧ(B2:B13)", до клітини Е2 — "=СТАНДОТКЛОН(B2:B13)", до клітини F2 — "=ABS(B13-D2)/E2".

До клітини G2 заносимо значення ν*кр*(12;0,05), яке дорівнює 2,387, до клітини D9 - "Н0: значення ", до клітини Е9 — "=В13", до клітини F9 - "не є різко вирізняючимся".

До клітини D12 заносимо " Висновок: ", до клітини Е12 заносимо формулу "=ЕСЛИ(F2<=G2;"гіпотеза справедлива";"гіпотеза не справедлива")".

До клітини D3 заносимо формулу "=ЕСЛИ(F2<=G2;" ";"перераховано")", до клітини D4 — "=ЕСЛИ(F2<=G2;" ";СРЗНАЧ(B2:B12))", до клітини E4 — "=ЕСЛИ(F2<=G2;" "; СТАНДОТКЛОН(B2:B12))".

*Увага.* У всіх вище наведених формулах підозріле значення знаходиться у клітині В13. Адресу В13 та В12 треба скоригувати відповідно до своїх даних. А також необхідно скоригувати відповідно до своїх даних значення ν*кр*.

### Варіанти лабораторного завдання 4.

Для приведених нижче вибірок при рівні значності α=0,05 зробити:

- 1. Вилучення результатів спостережень, які різко вирізняються.
- 2. Перевірка випадковості та незалежності результатів спостережень

1)  $n=25$ 

- 26, 10, 16, 7, 17, 19, 13, 21, 29, 4, 1, 28, 37, 45, 15, 17, 14, 9, 10, 7, 11, 24 2)  $n=18$
- 28, 33, 29, 16, 44, 21, 16, 17, 19, 1, 22, 28, 22, 14, 7, 13, 21, 34
- 3)  $n=21$
- 21, 19, 11, 9, 11, 13, 16, 15, 14, 14, 8, 2, 5, 7, 10, 6, 19, 27, 17, 15, 19
- 4)  $n=17$
- 37, 48, 19, 27, 18, 5, 11, 42, 64 32, 36, 21, 20, 39, 15, 16, 24
- 5)  $n=26$
- 14, 9, 10, 7, 11, 24, 26, 10, 16, 7, 17, 19, 13, 21, 29, 4, 1, 28, 37, 45, 15, 17, 21
- 6)  $n=19$
- 28, 34, 33, 29, 16, 44, 21, 22, 28, 22, 14, 7, 13, 21, 15, 16, 17, 19, 1
- 7)  $n=21$
- 27, 11, 9, 11, 21, 19, 13, 16, 15, 14, 14, 8, 2, 5, 7, 10, 6, 19, 17, 19, 15
- 8)  $n=17$
- 27, 18, 5, 11, 42, 24, 64, 32, 37, 48, 19, 36, 21, 20, 15, 39, 16
- 9)  $n=27$
- 4, 1,28, 37, 45, 15, 17, 14, 9, 10, 26, 10, 16, 7, 17, 24, 19, 13, 21, 29, 7, 11, 15, 18
- $10$ )  $n=20$
- 28, 33, 29, 16, 44, 21, 16, 17, 19, 1, 22, 28, 22, 14, 7, 13, 21, 15, 34, 31
- $11) n=21$
- 13, 16, 15, 14, 21, 19, 11, 9, 17, 15, 19, 11, 14, 8, 2, 5, 7, 10, 6, 19, 27
- $12) n=17$
- 32, 36, 37, 48, 19, 27, 18, 5, 21, 20, 39, 15, 16, 24, 11, 42, 64
- 13)  $n=26$
- 28, 37, 45, 15, 17, 26, 10, 16, 7, 29, 4, 1, 14, 9, 10, 7, 11, 24, 17, 19, 13, 21, 14  $14) n=19$
- 19, 1, 22, 28, 33, 29, 16, 44, 21, 15, 34, 21, 16, 17, 28, 22, 14, 7, 13
- $15) n = 22$

Табл. 2

| $\mathbf n$    |       | $\alpha$ |       | $\mathbf n$ | $\alpha$ |       |       |  |
|----------------|-------|----------|-------|-------------|----------|-------|-------|--|
|                | 0,001 | 0,01     | 0,05  |             | 0,001    | 0,01  | 0,05  |  |
| 3              | 1,414 | 1,414    | 1,412 | 28          | 3,528    | 3,124 | 2,764 |  |
| $\overline{4}$ | 1,731 | 1,723    | 1,689 | 29          | 3,548    | 3,140 | 2,778 |  |
| 5              | 1,990 | 1,955    | 1,869 | 30          | 3,567    | 3,156 | 2,792 |  |
| 6              | 2,203 | 2,130    | 1,996 | 31          | 3,586    | 3,171 | 2,805 |  |
| $\overline{7}$ | 2,377 | 2,265    | 2,093 | 32          | 3,603    | 3,185 | 2,818 |  |
| 8              | 2,521 | 2,374    | 2,172 | 33          | 3,620    | 3,199 | 2,830 |  |
| 9              | 2,643 | 2,464    | 2,238 | 34          | 3,636    | 3,212 | 2,842 |  |
| 10             | 2,747 | 2,540    | 2,294 | 35          | 3,652    | 3,224 | 2,853 |  |
| 11             | 2,837 | 2,606    | 2,343 | 36          | 3,667    | 3,236 | 2,864 |  |
| 12             | 2,915 | 2,663    | 2,387 | 37          | 3,681    | 3,248 | 2,874 |  |
| 13             | 2,984 | 2,713    | 2,426 | 38          | 3,695    | 3,259 | 2,885 |  |
| 14             | 3,046 | 2,759    | 2,461 | 39          | 3,708    | 3,270 | 2,894 |  |
| 15             | 3,102 | 2,800    | 2,494 | 40          | 3,720    | 3,281 | 2,904 |  |
| 16             | 3,152 | 2,837    | 2,523 | 41          | 3,733    | 3,291 | 2,913 |  |
| 17             | 3,198 | 2,871    | 2,551 | 42          | 3,745    | 3,301 | 2,922 |  |
| 18             | 3,240 | 2,903    | 2,557 | 43          | 3,756    | 3,310 | 2,931 |  |
| 19             | 3,278 | 2,932    | 2,601 | 44          | 3,767    | 3,320 | 2,940 |  |
| 20             | 3,314 | 2,959    | 2,623 | 45          | 3,778    | 3,329 | 2,948 |  |
| 21             | 3,347 | 2,984    | 2,644 | 46          | 3,788    | 3,338 | 2,956 |  |
| 22             | 3,378 | 3,008    | 6,664 | 47          | 3,798    | 3,346 | 2,964 |  |
| 23             | 3,407 | 3,030    | 2,683 | 48          | 3,808    | 3,354 | 2,972 |  |
| 24             | 3,434 | 3,051    | 2,707 | 49          | 3,818    | 3,363 | 2,980 |  |
| 25             | 3,459 | 3,071    | 2,718 | 50          | 3,827    | 3,370 | 2,987 |  |
| 26             | 3,483 | 3,089    | 2,734 | 51          | 3,836    | 3,378 | 2,994 |  |
| 27             | 3,506 | 3,107    | 2,749 | 52          | 3,845    | 3,386 | 3,001 |  |

Лабораторна робота №5

## **Перевірка результатів на випадковість і незалежність**

Застосування більшості статистичних методів засновано на результатах рядів незалежних спостережень, які утворюють так звану вибірку із даної генеральної сукупності.

Тому небхідно пересвідчитись, що результати спостережень дійсно утворюють випадкову вибірку та стохастично незалежні.

Для вирішення цього питання маємо критерій серій, критерій "східних" та "низхідних" серій та інші критерії.

#### *Критерій серій*

Маємо вибірку *х1*, *х2*, …, *хп*. Знайдемо вибіркове значення медіани. Воно дорівнює або середньому члену варіаційного ряду з номером (*п*+1)/2, якщо об'єм вибірки *п* непарний, або середньому суми членів варіаційного ряду з номерами (*п*/2) та (*п*/2+1), якщо об'єм вибірки *п* парний.

Далі утворюємо послідовність плюсів та минусів: якщо в вибірці з генеральної сукупності *хі > Ме* ставимо "плюс", якщо *хі* < *Ме* -"минус", якщо *хі* = *Ме*, то такі члени вибірки не беруться до уваги.

Утворена послідовність плюсів та минусів характеризується числом серій <sup>ν</sup>*сп* та протяжністю найбільшої серії <sup>τ</sup>*сп* (під серією розуміється послідовність плюсів або минусів, які йдуть поспіль).

Гіпотеза про випадковість і незалежність вибірки приймається, коли виконуються нерівності:

> <sup>ν</sup>*сп*> <sup>ν</sup>*кр*;  $\tau_{cn} < \tau_{\kappa p}$ .

Критичні значення <sup>ν</sup>*к*<sup>р</sup>, <sup>τ</sup>*кр* залежать від об'єму вибірки *п* та рівня значності α. Коли α=0,05:

$$
\nu_{\kappa p} = \left[ \frac{1}{2} (n+1-1.96\sqrt{n-1}) \right];
$$
  

$$
\tau_{\kappa p} = \lfloor 3.3(\lg n+1) \rfloor.
$$

## *Критерій "східних" та "низхідних" серій*

Критерій "східних" та "низхідних" серій виявляє систематичну помилку (поступове зміщення середнього) в розподілі не тільки монотонного (як критерій серій), але й більш загального характеру, наприклад періодичного.

Тут також вивчається послідовність плюсів та минусів, утворена за даними вибірки з генеральної сукупності. На *і*-му місці послідовності ставиться "+", якщо  $x_{i+1} - x_i > 0$  та "-" якщо  $x_{i+1} - x_i < 0$ . Якщо два або декілька поряд значень рівні, то приймається до уваги тільки одне.

Таким чином, послідовність плюсів відповідає зростанню (східна серія), а послідовність минусів – зменшенню (низхідна серія) результатів спостережень.

Утворена послідовність плюсів та минусів характеризується числом серій <sup>ν</sup>*сп* та протяжністю найбільшої серії <sup>τ</sup>*сп* (під серією розуміється послідовність плюсів або минусів, які йдуть поспіль).

Гіпотеза про випадковість і незалежність вибірки приймається, коли виконуються нерівності:

$$
V_{cn} > V_{kp};
$$

$$
\tau_{cn} < \tau_{\kappa p}.
$$

Критичні значення <sup>ν</sup>*к*<sup>р</sup>, <sup>τ</sup>*кр*. залежать від об'єму вибірки *п* та рівня значності α. Коли α=0,05

$$
v_{\kappa p} = \left\lceil \frac{1}{3}(2n-1) - 1,96\sqrt{\frac{16n-29}{90}} \right\rceil,
$$

.а <sup>τ</sup>*кр* знаходиться за нижче даною таблицею

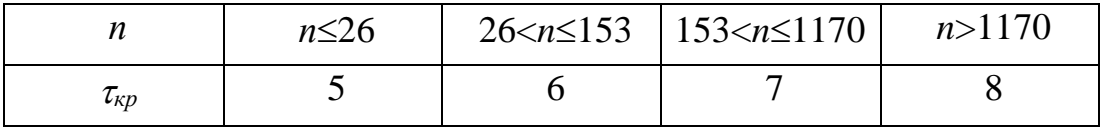

**Завдання.** Перевірити при рівні значності α=0,05 випадковість і незалежність результатів спостережень.

**Приклад**. Маємо вибірку, об'єм якої *п=*11: 3, 7, 9, 4, 11, 9, 6, 10, 5, 7, 8.

Проводимо дослідження згідно загальної схеми перевірки статистичних гіпотез.

1. Гіпотеза Н0: вибірка випадкова та незалежна.

2. . Використовуємо статистичні критерії серій та критерій "східних" та "низхідних" серій

3. Знайдемо ν*сп* і <sup>τ</sup>*сп*, підрахуємо <sup>ν</sup>*к*<sup>р</sup>, <sup>τ</sup>*кр* та зробимо висновки.

*Критерії серій*. Варіаційний ряд : 3, 4, 5, 6, 7, 7, 8, 9, 9, 10, 11. Вибіркове

значення медіани  $Me = x \frac{h+1}{2}$  $\int$  $\left(\frac{n+1}{2}\right)$  $\setminus$  $\left(n +\right)$ 2  $\left(\frac{n+1}{2}\right) = x_6 = 7.$ 

Утворюємо послідовність плюсів та минусів 3, 7, 9, 4, 11, 9, 6, 10, 5, 7, 8.

 $\boxed{-}$   $\boxed{+}$   $\boxed{-}$   $\boxed{+}$   $\boxed{-}$   $\boxed{+}$   $\boxed{-}$   $\boxed{-}$   $\boxed{+}$ 

Знаходимо ν*сп* = 8 ; <sup>τ</sup>*сп*= 2,

$$
v_{\kappa p} = \left[ \frac{1}{2} (11 + 1 - 1,96\sqrt{11 - 1}) \right] = \left[ 2,75 \right] = 3; \quad \tau_{\kappa p} = \left[ 3,3(\lg 11 + 1) \right] = \left[ 6,7 \right] = 6.
$$

Висновок: гіппотеза справедлива.

*Критерій "східних" та "низхідних" серій*.

Утворюємо послідовність плюсів та минусів 3, 7, 9, 4, 11, 9, 6, 10, 5, 7, 8.

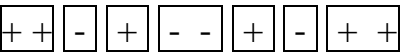

Знаходимо ν*сп* = 7 ; <sup>τ</sup>*сп*= 2,

$$
v_{kp} = \left\lceil \frac{1}{3}(2 \cdot 11 - 1) - 1,96\sqrt{\frac{16 \cdot 11 - 29}{90}} \right\rceil = \left\lceil 4,49 \right\rceil = 5,
$$

<sup>τ</sup>*кр* = 5 (за таблицею).

Висновок: гіпотеза справедлива.

Вигляд таблиці Excel для вирішення цієї задачі та необхідні формули наведені нижче ( рис. 12).

#### *Критерій серій*

До діапазону клітин А3:А13 вводимо дану вибірку. До клітини А14 заносимо "медіана", до клітини А15 — " =МЕДИАНА(A3:A13)".

Утворюємо послідовність плюсів та минусів за визначеним правилом. До клітини В3 вводимо формулу "=ЕСЛИ(A3<A\$15;"-";ЕСЛИ(A3=A\$15;" ";"+"))". Копіюємо цю формулу до діапазону В3:В13.

Утворюємо послідовність для підрахунку серій в стовбці С. Нова серія починається тоді, коли змінюється "+" на "-" або навпаки, а також на пробіл (" "). Початок нової серії позначається одиницею, продовження - нулем. До клітини С3 вводимо одиницю, до клітини С4 формулу - " = ЕСЛИ (A4=A\$15 ;

0; ЕСЛИ (ИЛИ (И (A4<A\$15; A3>=A\$15); И(A4>A\$15; A3<=A\$15));1;0)". Копіюємо цю формулу до діапазону С4:С13.

Утворюємо послідовність для підрахунку протяжності серій в стовбці D. Проти початку нової серії в стовбці С стоїть одиниця, тому до лічильника протяжності додається +1 доки ми не зустрінемо ознаку початку нової серії в стовпці С. До клітини D3 вводимо формулу-" =ЕСЛИ( A3=A\$15; 0; ЕСЛИ( ИЛИ( И( A2<A\$15; A3<A\$15); И(A2>A\$15; A3>A\$15)); D2+1;1))". Копіюємо цю формулу до діапазону D4:D13.

Підраховуємо значення <sup>ν</sup>*к*р, до клітини А18 вводимо формулу - " =ОКРУГЛВВЕРХ(0,5\*(СЧЁТ(A3:A13)+1-1,96\*КОРЕНЬ(СЧЁТ(A3:A13)-1));0)  $\ddot{\cdot}$ 

Підраховуємо значення <sup>τ</sup>*кр*, до клітини В18 вводимо формулу - "=ОКРУГЛВНИЗ(3,3\*LOG10(СЧЁТ(A3:A13)+1);0)".

Підраховуємо значення <sup>ν</sup>*сп*, до клітини С18 вводимо формулу - "= $CVMM(C3:C13)$ ".

Підраховуємо значення <sup>τ</sup>*сп*, до клітини D18 вводимо формулу - "=МАКС(D3:D13)".

До клітини А19 вводимо текст " H0:вибірка випадкова та результати спостережень незалежні "

До клітини А21 вводимо текст " Висновок: " До клітини В21 вводимо формулу " =ЕСЛИ(И(C18>A18;D18<B18);"гіпотеза справедлива";"гіпотеза не справедлива")".

*Критерій "східних" та "низхідних" серій*

Утворюємо послідовність плюсів та минусів. До клітини Е3 вводимо формулу " =ЕСЛИ(А3<А4;"+";ЕСЛИ(А3=А4;" ";"-"))". Копіюємо цю формулу до діапазону Е3:Е12.

Утворюємо послідовність для підрахунку серій. Початок нової серії позначається одиницею, продовження – нулем. До клітини F4 формулу - "=ЕСЛИ(E3=E2;0;1)". Копіюємо цю формулу до діапазону F4:F12.

Утворюємо послідовність для підрахунку протяжності серій. До клітини G3 вводимо одиницю, до клітини G4 вводимо формулу "=ЕСЛИ(E4=E3;G3+1;1). Копіюємо цю формулу до діапазонуG4:G12.

30

Підраховуємо значення <sup>ν</sup>*сп*, до клітини E18 вводимо формулу "= $CVMM(F3:F12)$ ".

Підраховуємо значення <sup>τ</sup>*сп*, до клітини F18 вводимо формулу "=МАКС(G3:G12)".

Підраховуємо значення <sup>ν</sup>*к*р, до клітини G18 вводимо формулу "=ОКРУГЛВВЕРХ((1/3)\*(2\*СЧЁТ(A3:A13)-1)-1,96\*КОРЕНЬ((16\*СЧЁТ  $(A3:A13)-29)/90$ ;0)".

Підраховуємо значення <sup>τ</sup>*кр*, до клітини H18 вводимо формулу "=ЕСЛИ(G14>1170;8;ЕСЛИ(G14>153;7;ЕСЛИ(G14<26;5;6)))".

До клітини E19 вводимо текст " H0:вибірка випадкова та результати спостережень незалежні "

До клітини E21 вводимо текст " Висновок: " До клітини F21 вводимо

|                | A                             | $\mathsf B$              | C                                                | D                    | E                                          | F                     | G               | H                  |  |  |
|----------------|-------------------------------|--------------------------|--------------------------------------------------|----------------------|--------------------------------------------|-----------------------|-----------------|--------------------|--|--|
| 1              |                               |                          | критерій серій                                   |                      | критерій "східних" та<br>"низхідних" серій |                       |                 |                    |  |  |
|                | вибірка з                     |                          |                                                  |                      |                                            |                       |                 |                    |  |  |
|                | генераль                      |                          |                                                  |                      |                                            |                       |                 |                    |  |  |
|                | HOÏ                           |                          |                                                  |                      |                                            |                       |                 |                    |  |  |
|                | <b>СУКУПНОС</b>               |                          |                                                  |                      |                                            |                       |                 |                    |  |  |
| $\overline{2}$ | Τİ                            |                          |                                                  |                      |                                            |                       |                 |                    |  |  |
| 3              | 3                             | ÷,                       | 1                                                | 1                    | $\ddot{}$                                  | 1                     | 1               |                    |  |  |
| 4              | $\overline{7}$                |                          | $\mathbf 0$                                      | $\overline{O}$       | $\ddot{}$                                  | $\mathbf 0$           | $\overline{2}$  |                    |  |  |
| 5              | 9                             | $\ddot{}$                | 1                                                | 1                    | $\overline{\phantom{0}}$                   | 1                     | 1               |                    |  |  |
| 6              | 4                             |                          | 1                                                | 1                    | +                                          | 1                     | 1               |                    |  |  |
| $\overline{7}$ | 11                            | 1<br>$\ddot{}$           |                                                  | 1                    | -                                          | 1                     | 1               |                    |  |  |
| 8              | 9                             | $\mathbf 0$<br>$\ddot{}$ |                                                  | $\overline{2}$       | $\overline{\phantom{0}}$                   | $\mathbf 0$           | $\overline{2}$  |                    |  |  |
| 9              | 6                             | 1                        |                                                  | 1                    | $\ddot{}$                                  | 1                     | 1               |                    |  |  |
| 10             | 10                            | ÷                        | 1                                                | 1                    | -                                          | 1                     | 1               |                    |  |  |
| 11             | 5                             | ۰                        | $\mathbf{1}$                                     | $\mathbf 1$          | $\ddot{}$                                  | 1                     | 1               |                    |  |  |
| 12             | $\overline{7}$                |                          | $\overline{O}$                                   | $\overline{O}$       | $\ddot{}$                                  | $\overline{0}$        | $\overline{2}$  |                    |  |  |
| 13             | 8                             | $+$                      | 1                                                | 1                    |                                            |                       |                 |                    |  |  |
| 14             | медіана                       |                          |                                                  |                      |                                            | $n =$                 | 11              |                    |  |  |
| 15             | $\overline{7}$                |                          |                                                  |                      |                                            |                       |                 |                    |  |  |
| 16             |                               |                          |                                                  |                      |                                            |                       |                 |                    |  |  |
|                |                               |                          |                                                  | <b>МАКСИМАЛ</b>      |                                            | <b>МАКСИМАЛ</b>       |                 |                    |  |  |
|                |                               |                          |                                                  | ьна                  |                                            | ьна                   |                 |                    |  |  |
|                |                               |                          | кількість                                        | серія                | кількість                                  | серія                 |                 |                    |  |  |
| 17             | $V_{\text{KP}}$               | $\tau_{\!kappa p}$       | серій V <sub>cn</sub>                            | $\tau_{\text{C}\Pi}$ | серій V <sub>cn</sub>                      | $\tau_{\text{C} \Pi}$ | $V_{\text{KP}}$ | $\tau_{\!kappa p}$ |  |  |
| 18             | 3                             | 3                        | 8                                                | $\overline{2}$       | $\overline{7}$                             | $\overline{2}$        | 5               | 5                  |  |  |
| 19<br>20       |                               |                          | Н <sub>о</sub> : вибірка випадкова та результати |                      | Н <sub>о</sub> : вибірка випадкова         |                       |                 |                    |  |  |
| 21             |                               |                          | спостережень незалежні                           |                      | Висновок: гіпотеза справедлива             |                       |                 |                    |  |  |
|                | Висновок: ппотеза справедлива |                          |                                                  |                      |                                            |                       |                 |                    |  |  |

Рис. 12

формулу " =ЕСЛИ(И(E18>G18;F18<H18);"гіпотеза справедлива";"гіпотеза не справедлива")".

Увага. У вище наведених формулах адреси треба скоригувати відповідно до своїх даних.

#### Лабораторна робота №6

## **Перевірка вибірки на однорідність за критерієм** χ**<sup>2</sup> .**

Маємо дві вибірки об'ємами *п<sup>1</sup>* та *п2*. Кожна з них поділена на *k* інтервалів. Кількість спостерігаємих на кожному інтервалі значень *1 k 1 2*  $m_1^1, m_2^1, ..., m_k^1$  та  $m_1^2, m_2^2, ..., m_k^2$  відповідно для першої та другої вибірок.

Нульова гіпотеза Н0: вибірки 1 та 2 однорідні приймається, якщо виконується нерівність:

$$
\chi^2_{na\delta n} \leq \chi^2_{\kappa p}(f,\alpha)
$$

де 2 2 2 1 1  $\frac{n_2}{n_1}$   $\frac{2}{n_1}$   $m_i^1 + m_i^2$  $\chi^{2}_{na\tilde{a}a} = n_1 \cdot n_2 \cdot \sum_{i=1}^{k} \frac{1}{m^1 + m^2} \left( \frac{m_i^1}{n} - \frac{m_i^2}{n} \right)$ J  $\setminus$  $\parallel$  $=n_1 \cdot n_2 \cdot \sum_{i=1}^k \frac{1}{m_i^1 + m_i^2} \left( \frac{m_i^1}{n_1} - \frac{m_i^2}{n_1} \right)$ *m n m*  $m_i^1 + m$  $n_1 \cdot n_2 \cdot \sum_{i=1}^k \frac{1}{\sqrt{1-\frac{1}{n_i}}}\left(\frac{m_i^1}{\sqrt{1-\frac{1}{n_i}}} - \frac{m_i^2}{\sqrt{1-\frac{1}{n_i}}} \right)$  $i=1$  *m*<sub>i</sub> + *m*<sub>i</sub>  $\frac{2}{\mu a \delta n} = n_1 \cdot n_2 \cdot \sum_{i \in \mathbb{N}} \frac{1}{m^1 + m^2} \left| \frac{m_i}{n} - \frac{m_i}{n} \right|$  - значення критерію; яке ми

спостерігаємо;

 $\chi^{2}_{\kappa p}(f, \alpha)$ - критиче значення критерію для рівня значності α та степенів вільності  $f = k - 1$ .

**Завдання.** Перевірити при рівні значності α=0,05 вибірки об'ємами *п<sup>1</sup>* та  $n_2$  на однорідність за критерієм  $\chi^2$ .

**Приклад**. Маємо першу вибірку, об'єм якої *п1=*11: 3, 7, 9, 4, 11, 9, 6, 10, 5, 7, 8; та другу вибірку, об'єм якої *п2=*15: 5, 6, 10, 9, 6, 4, 7, 10, 5, 8, 6, 3, 9, 6, 11.

Вигляд таблиці Excel для вирішення цієї задачі та необхідні формули наведені на рис. 13.

До клітини В1 вводимо кількість інтервалів 4.

До діапазону клітин А3:А13 вводимо вибірку №1, до діапазону клітин В3:В17 - вибірку №2.

Спочатку знайдемо границі (ліву та праву) інтервалів, для чого необхідно знати найменше та найбільше значення, за якими ми можемо знайти довжину інтервалу. До клітини Е11 вводимо формулу "=МАКС(A3:A13;B3:B17)", до E12 – "=МИН(A3:A13;B3:B17), а до E13 – "  $=(E11-E12)/B1$ ". Номери інтервалів введемо до діапазону клітин С4:С7. Ліву границю порахуємо за формулою "=\$E\$12+(C4-1)\*\$E\$13", яку вводимо до

33

діапазону D4:D7. Праву границю - за формулою " = \$E\$12+C4\*\$E\$13", яку вводимо до діапазону Е4:Е7.

Скориставшись Сервис-Анализ командою меню  $\partial$ анных...-Гистограмма знайдемо кількість спостерігаємих на кожному інтервалі значень  $m_1^1, m_2^1, ..., m_k^1$  та  $m_1^2, m_2^2, ..., m_k^2$  відповідно для першої та другої вибірок. Для першої вибірки указуємо вхідний інтервал АЗ:А13, інтервал карманів Е4: Е8, вихідний інтервал F3. Для другої вибірки указуємо вхідний інтервал ВЗ:В17, інтервал карманів Е4:Е7, вихідний інтервал НЗ. Таким чином, маємо в G4:G7, I4:I7 необхідні нам частоти.

Кількість значень для першої та другої вибірок ( $n_1$  та  $n_2$ ) порахуємо скориставшись формулою "=СЧЁТЗ(А3:А17)" та "=СЧЁТЗ(В3:В17)", які внесемо відповідно до клітин G11 та G12.

підрахунку  $\chi^2_{\mu\nu\sigma\sigma}$  визначимо в діапазоні J4:J7 Для значення виразу $\cdot \frac{1}{m! + m^2} \left( \frac{m_i^1}{n} - \frac{m_i^2}{n_2} \right)^2$ , для чого введемо в цей діапазон формулу

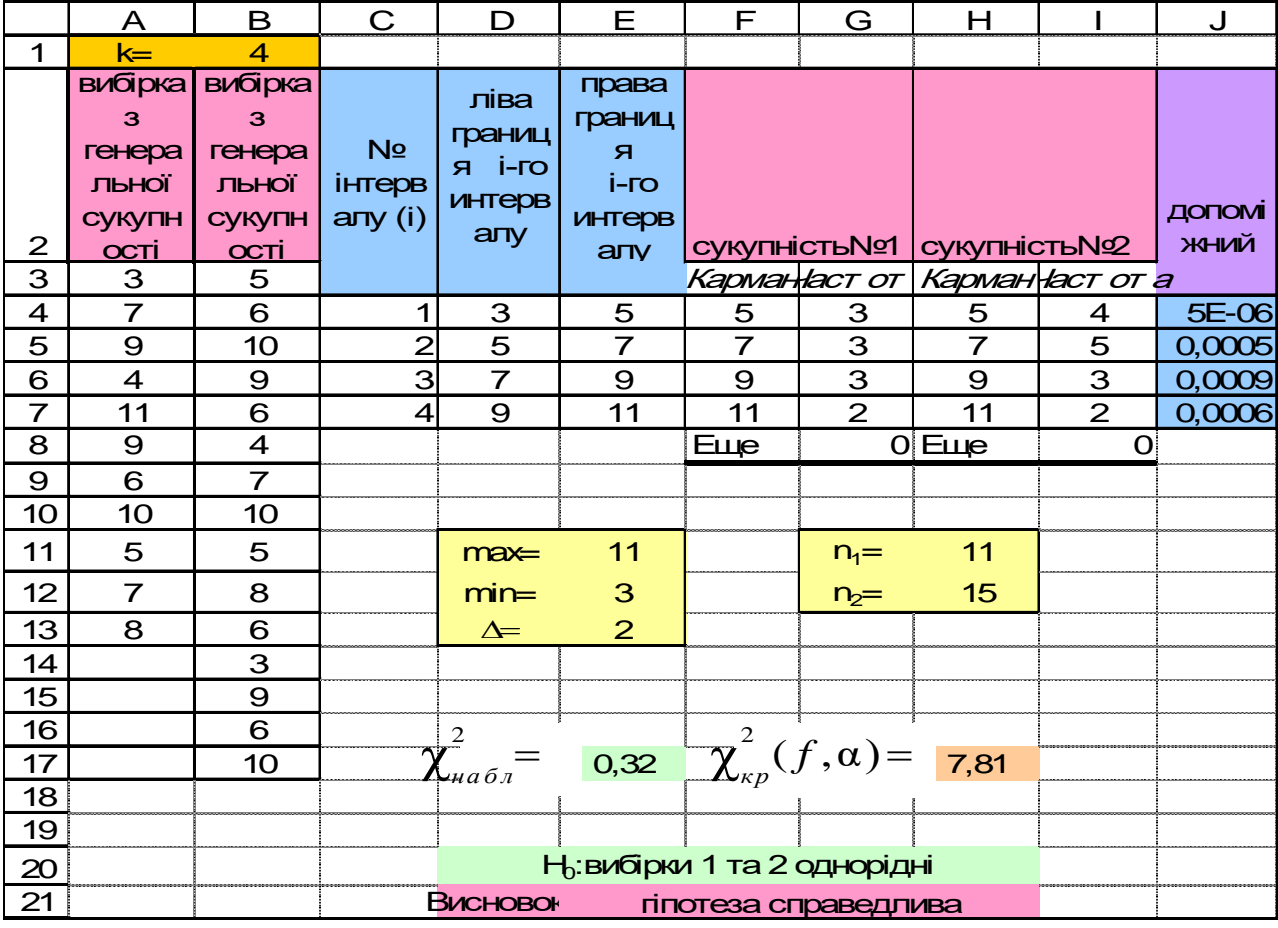

 $"=1/(G4+I4)*(G4/H$11-I4/H$12)$ <sup>2</sup>", нарешті у клітині E17 запишемо формулу "=СУММ(J4:J7)\*H11\*H12".

Значення  $\chi^2_{\kappa p}(f, \alpha)$ одержимо в клітині Н17 за допомогою формули "=ХИ2ОБР(0,05;B1-1)".

Залишилось перевірити виконання нерівності та зробити висновок.

До клітини D20 вводимо "H0:вибірки 1 та 2 однорідні", до клітини D21 – " Висновок:", до клітини E21 – формулу "=ЕСЛИ(E17<=H17;"гіпотеза справедлива";"гіпотеза не справедлива")".

*Увага.* У вище наведених формулах адреси треба скоригувати відповідно до своїх даних.

Лабораторна робота №7

## **Перевірка закону розподілу генеральної сукупності за даними вибірки. Критерій конкордації** χ**<sup>2</sup> (критерій Пірсона).**

Співставлення гіпотези про розподіл генеральної сукупності за вибірковими даними здійснюється за допомогою статистичних критеріїв, які називаються критеріями конкордації.

Нульова гіпотеза Н<sub>0</sub> формулюється так: вибірка вилучена з генеральної сукупності, яка має закон розподілу F(x).

Розходження між гіпотетичним і емпіричним законами розподілу визначається величиною

$$
\chi^{2} = \sum_{i=1}^{k} \frac{(m_{i} - np_{i})^{2}}{np_{i}},
$$
\n(1)

де *n* - об'єм вибірки, *mi* – абсолютна частота значення *хі* (для дискретних величин) або частота, відповідна *і-*му інтервалу (для безперервних величин), *k* - кількість різних значень випадкової величини *Х* (для дискретних величин) або інтервалів (для безперервних величин), *рі* – теоретичні ймовірності влучення випадкової величини *X* в *і-*й інтервал. У цієї величини закон розподілу приблизно збігається з розподілом χ<sup>2</sup> зі ступінем вільності *f* = *k – l -*

1, де *l* - кількість параметрів гіпотетичного розподілу, які оцінюються за вибіркою.

Критиче значення критерію визначається в залежності від рівня значності α та ступіня вільності *f*, таким чином  $\chi^2_{\kappa p} = \chi^2(f, \alpha)$ .

Перевірка гіпотез про закон розподілу за критерієм конкордації  $\chi^2$ здійснюється у такий послідовності:

- 1. Утворюється статистичний ряд розподілу.
- 2. Статистичний ряд розподілу зображується графічно (гістограма або полігон).
- 3. Формулюється нульова гіпотеза Н<sub>0</sub> про закон розподілу F(x) випадкової величини, яку ми спостерігаємо.
- 4. Визначаються оцінки для кожного із параметрів гіпотетичного розподілу.
- 5. Визначається значення критерію  $\chi^2_{cn}$  за формулою (1). (Інтервали з *mi*<5 об'єднуються)
- 6. Визначаються значення рівня значності α та ступіня вільності *f.*
- 7. Визначається критиче значення  $\chi^2_{\kappa p} = \chi^2(f, \alpha)$ .
- 8. Порівнюються  $\chi^2_{cn}$  з  $\chi^2_{\kappa p}$ , якщо  $\chi^2_{cn} > \chi^2_{\kappa p}$ , гіпотеза Н<sub>0</sub> відхиляється, якщо χ $^2$ <sub>*cn*</sub>  $\leq \chi^2$ <sub>*κp*</sub>, гіпотеза H<sub>0</sub> приймається.

Застосування критерію  $\chi^2$  для різних розподілів відрізняється тільки способом розрахунку величини *pi* (теоретичної імовірності).

Для *нормального розподілу* ∫  $\langle X \times X_{i+1} \rangle = \frac{1}{\sqrt{2\pi}} \int_{0}^{x_{i+1}} e^{-\frac{(X-m_i)^2}{2\sigma^2}}$ 2  $\overline{2\tilde{\sigma}}$  $\widetilde{m}_{_{\rm r}}$  ) 1 (  $\overline{2\pi}\tilde{\sigma}$  $(x_i < X < x_{i+1}) = \frac{1}{\sqrt{1-x_{i}}}$ *i x x m*  $e^{-\frac{(\lambda - m_x)}{2\tilde{\sigma}_x^2}}$ *x*  $i \sim A \sim \lambda_i$ *x*  $p(x_i < X < x_{i+1}) = \frac{1}{\sqrt{2\pi}\tilde{\sigma}} \int_{x_i} e^{-\frac{1}{2\tilde{\sigma}^2_{x}}}$ ,

або

$$
p(x_i < X < x_{i+1}) = \Phi\left(\frac{x_{i+1} - \widetilde{m}_x}{\widetilde{\sigma}_x}\right) - \Phi\left(\frac{x_i - \widetilde{m}_x}{\widetilde{\sigma}_x}\right),
$$

де Ф $\frac{x - m_x}{\tilde{\sigma}}$  =  $\int$ −  $= \int_{-\infty}^{\sigma_x} e^{-\frac{(x-\sigma)^2}{2a}}$ J  $\setminus$  $\overline{\phantom{a}}$  $\setminus$  $\Phi\left(\frac{x-\widetilde{m}_x}{\widetilde{\sigma}_x}\right) = \int_{0}^{\sigma_x}$  $x - m_x$ *x x x*  $\int$ <sup>x</sup> =  $\int$  *e*  $\left(\frac{x-\widetilde{m}_x}{x}\right)$   $\sigma_x$   $\frac{(x-\widetilde{m}_x)}{x}$ σ 0 )  $\overline{2\tilde{\sigma}}$  $\widetilde{m}$ 2  $(x - \widetilde{m}_x)^2$  $\frac{1}{\alpha}$  $\stackrel{\sim}{m}$ - функція Лапласа, *хі*, *хі+1* - начало та кінець *і*-

го інтервалу.

Для *розподілу Пуассона* <sup>2</sup> !  $\tilde{a}$  $= p(x_i) = \frac{u}{t} e^{-t}$ *x a*  $p_i = p(x)$ *i*  $i - P(x_i)$ *xi*

Для *показового розподілу* <sup>1</sup>  $p_i = e^{-\widetilde{\lambda}x_i} - e^{-\widetilde{\lambda}x_{i+1}}; \ \ (i = 1, 2, ..., k).$ 

.

Для рівномірного розподілу 
$$
p_1 = \frac{|x_1 - \tilde{a}|}{b - a}
$$
;  
\n
$$
p_i = \frac{|x_i - x_{i+1}|}{b - a} \quad (i = 2, \dots, k - 1);
$$
\n
$$
p_k = \frac{|\tilde{b} - x_{k-1}|}{b - a}.
$$

**Завдання.** Сформулювати гіпотезу про закон розподілу генеральної сукупності за даними вибірки. Перевірити гіпотезу при рівні значності  $\alpha$ =0,01 за критерієм  $\chi^2$ .

**Приклад**. Були виміряні 100 деталій. Відхилення від заданого розміру наведені в табл. 2.

Вигляд таблиці Excel для вирішення цієї задачі та необхідні формули наведені на рис. 14.

1. Утворимо інтервальний варіаційний ряд, тому що відхилення від заданого розміру є безперервною випадковою величиною.

Заголовки стовпців занесемо у перший рядок. У стовбець А внесемо дані вибірки. Скопіюємо ці дані у стовбець В та відсортуємо за зростанням.

Далі у клітини С2, С4, С6 відповідно запишемо формули "=(B101-B2)/  $(1+3,3*LOG10(100))$ ", "=ОКРУГЛВВЕРХ((B101-B2)/C2;0)+1", "CЧЁТ(A2: A101)" для визначення довжини інтервалу, кількості інтервалів та об'єму вибірки.

У діапазоні клітин D2:E10 визначаємо ліві та праві границі інтервалів: D2  $"=\text{B2-C2/2}$ ", D2: D10 "=ЕСЛИ(D2+\$C\$2<B\$101;D2+\$C\$2;"інтервалів")", E2:E10 - "=D6+\$C\$2".

У діапазоні клітин F2:F10 визначаємо кількість значень, що потрапили в інтервал "=СЧЁТЕСЛИ(A\$2:A\$101;СЦЕПИТЬ("<";ТЕКСТ(E2; "Основной")) - СЧЁТЕСЛИ(А\$2:А\$101;СЦЕПИТЬ("<";ТЕКСТ(D2; "Основной")))".

2. Получимо графічне зображення наших даних – гістограму (статистичний аналог щільності розподілу генеральної сукупності). Зробимо це за допомогою команди:

#### Сервис→Анализ данных→Гистограмма…

Указати: вхідний інтервал А2:А101, інтервал карманів D2:D10, поставити флажок *вывод графика*, вихідний інтервал C14.

3. Зважаючи на гістограму висуваємо гіпотезу Н0: відхилення від заданого розміру підпоряковані нормальному закону розподілу.

Занесемо в клітини D34 "H0:вибірка вилучена з генеральної сукупності, яка має закон розподілу нормальний", Е37 – "кількість параметрів", G37- "2",  $F38 - "середне", F39 - "σ<sub>x</sub>".$ 

4. Визначимо оцінки параметрів нормального закону розподілу. Занесемо в клітини C8, C10 формули для розрахунку середнєго та стандартного (квадратичного) відхилення відновідно  $C<sup>3</sup>$ =CYMMIIPO $M3B((D2:D10+E2:E10)/2;$  F2:F10)/\$C\$6", "=КОРЕНЬ(СУММПРОИЗВ(F2:F10;((D2:D10+E2:E10)/2-\$C\$8)^2)/(\$C\$6-1))", а в клітинах G38, G39 - "=С8", "=С10".

5. Визначимо значення критерію  $\chi^2_{cn}$  за формулою (1).

У діапазоні клітин G2:G10 визначаємо імовірність "=НОРМРАСП(E2; \$C\$8; \$C\$10;ИСТИНА) - НОРМРАСП(D2;\$C\$8;\$C\$10;ИСТИНА)", у Н2:Н10 – добуток імовірності та об'єму вибірки, у діапазоні клітин І2:І10 - "=(F2-  $H2\gamma^2/H2$ ". В клітині I11 запишемо " =СУММ(I2:I10)", це і буде спостерігаєме значення критерію χ<sup>2</sup><sub>сп</sub>.

6. Значення критерію  $\chi^2_{\kappa p}$  визначається в клітині I12 за формулою "=ХИ2ОБР(0,01;\$E\$11-\$G\$37-1)"*.*

7. Залишається порівняти критичне і спостерігаєме значення та зробити висновок. В клітинах D40, Е40 відповідно запишемо "Висновок:", "=ЕСЛИ(I11<I12;"гіпотеза справедлива";"гіпотеза не справедлива")".

Якщо висновок вас не влаштує, спробуйте об'єднати інтервали з *mi*<5, бо саме ці інтервали вносять найбільший вклад до спостерігаємого значення критерію.

38

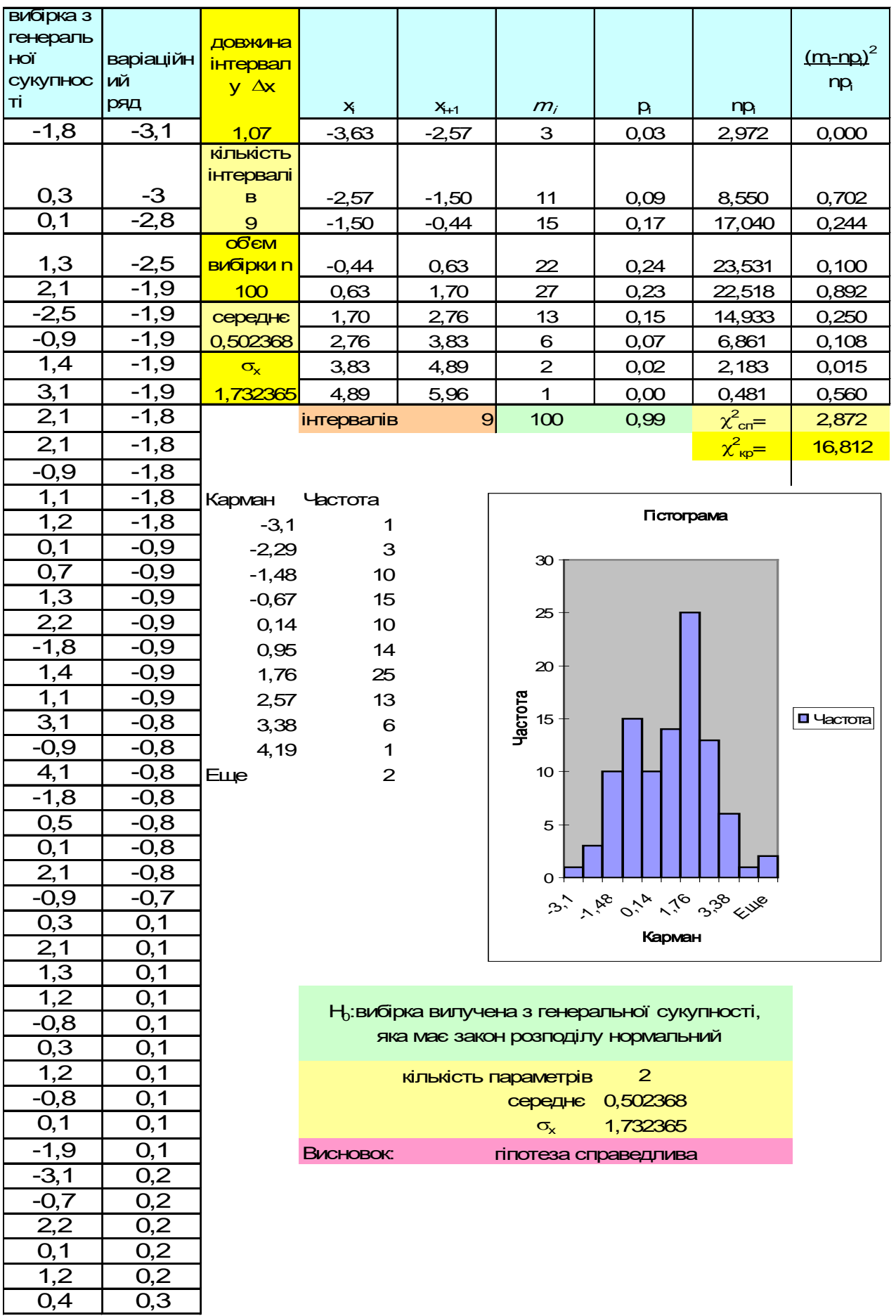

Рис. 14

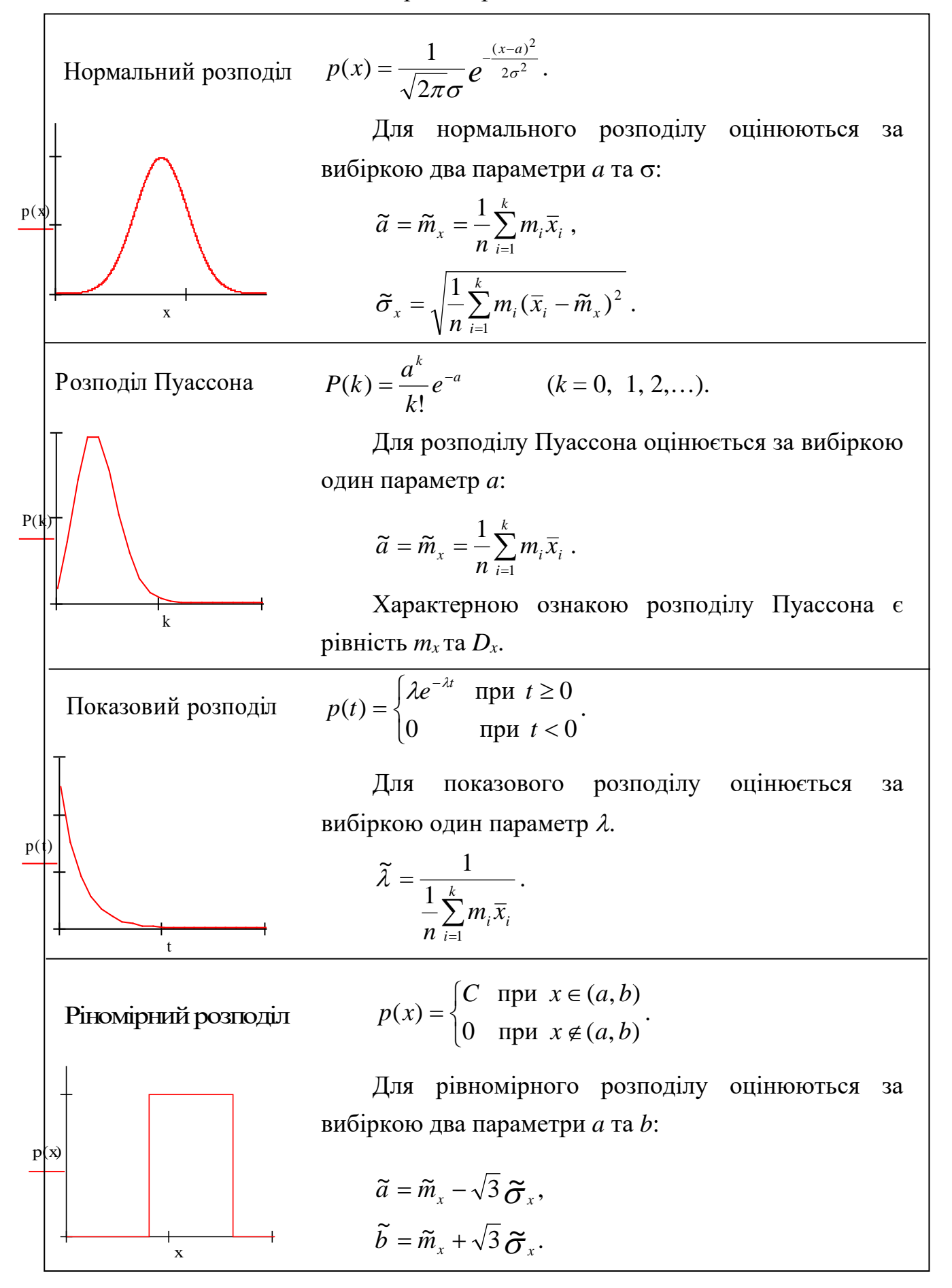

## Зміст

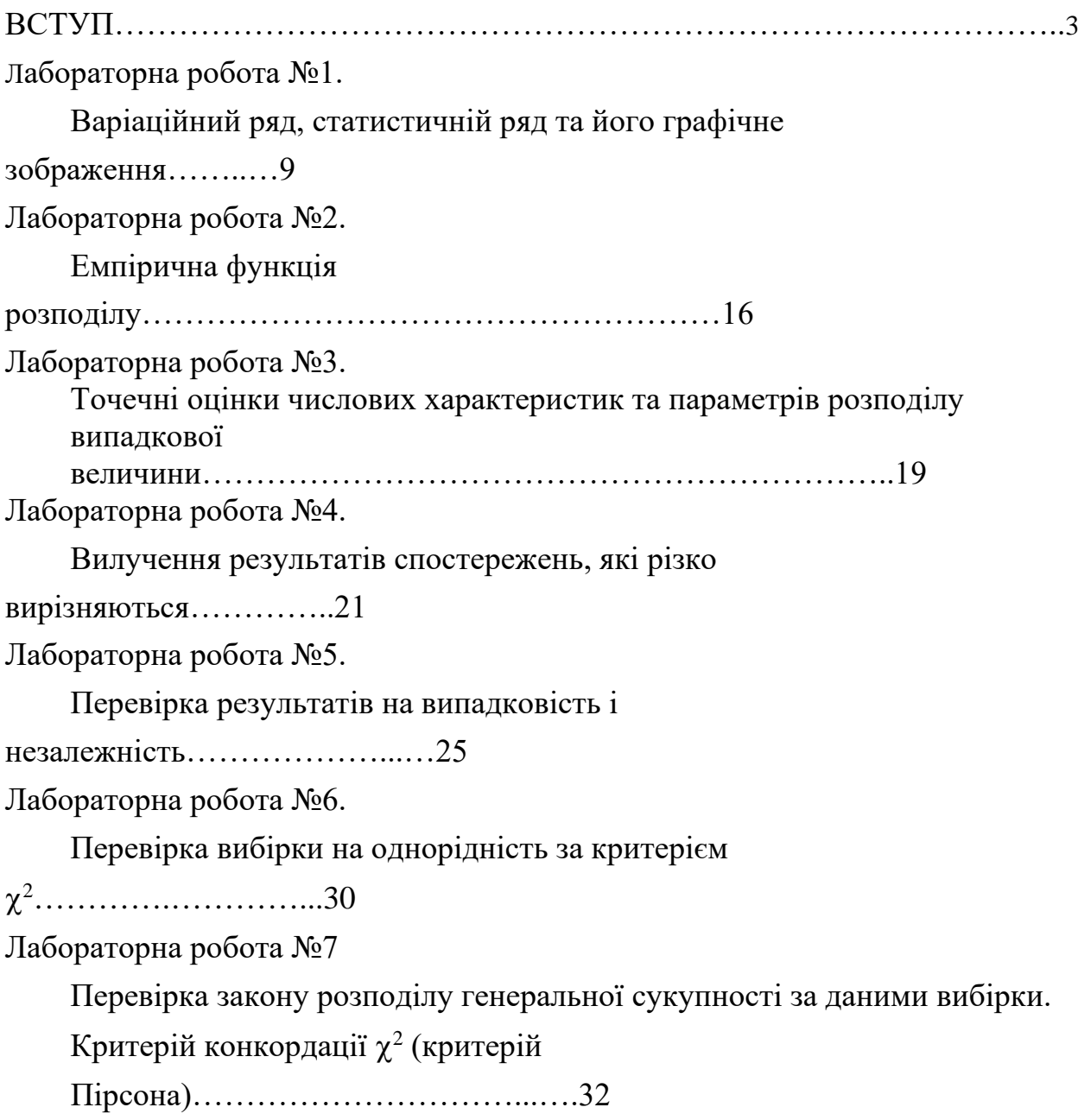